# UNIVERSIDADE DO VALE DO RIO DOS SINOS - UNISINOS UNIDADE ACADÊMICA DE GRADUAÇÃO CURSO DE EGENHARIA ELÉTRICA

ANDREI TRÄSEL LOEBENS

INSTRUMENTAÇÃO E MONITORAMENTO DE ENSAIO DE MÁQUINA ELÉTRICA CC

> São Leopoldo 2022

ANDREI TRÄSEL LOEBENS

# TÍTULO: INSTRUMENTAÇÃO E MONITORAMENTO DE ENSAIO DE MÁQUINA ELÉTRICA CC

Trabalho de Conclusão de Curso apresentado como requisito parcial para obtenção do título de Bacharel em Engenharia Elétrica, pelo Curso de Engenharia Elétrica da Universidade do Vale do Rio dos Sinos (UNISINOS).

Orientador: Prof. Ms. Eduardo Augusto Martins

A minha amada esposa que me deu todo suporte e incentivos necessários, sem os quais este trabalho não seria possível.

## AGRADECIMENTOS

Gostaria de agradecer a minha esposa por sempre me incentivar e me apoiar durante todo o curso e principalmente na realização deste trabalho, se esforçando ao máximo para que eu pudesse me dedicar aos estudos e pesquisas.

Agradeço também a todos os professores que se esforçaram durante o período de graduação para transmitir o máximo de conhecimento, e em especial ao meu orientador Eduardo Martins que sempre esteve disponível para me guiar sempre que foi preciso, me ajudando a manter o curso deste trabalho e a resolver todos os problemas e dificuldades encontrados no caminho.

#### RESUMO

 O levantamento de parâmetros de máquinas elétricas é um processo que necessita de diversos instrumentos para medir os parâmetros da máquina. A utilização de um sistema supervisório para realizar este monitoramento além de unificar as medições em um único ambiente, também permite o controle de parâmetros da máquina e análises de dados mais detalhadas. Neste trabalho foi realizada a instrumentação e desenvolvimento de um sistema SCADA para o monitoramento dos ensaios de bancada de uma máquina elétrica CC, utilizando-se da plataforma Arduino e dos periféricos para ela disponíveis, assim como a utilização do software de código aberto ScadaBR, explorando as funcionabilidades de um sistema SCADA para monitoramento e controle de parâmetros de processo. O trabalho utiliza o protocolo de comunicação modbus serial para comunicação entre a plataforma Arduino e o software ScadaBR e explora o sistema SCADA para monitoramento em tempo real dos ensaios, assim como análise gráfica, criação de telas e geração de relatórios. Os resultados são satisfatórios e representam com fidelidade o desenvolvimento de ensaios de motores e os dados obtidos nestes.

Palavras-chave: Máquinas elétricas, ensaios, Arduino, SCADA, ScadaBR, Modbus.

# LISTA DE FIGURAS

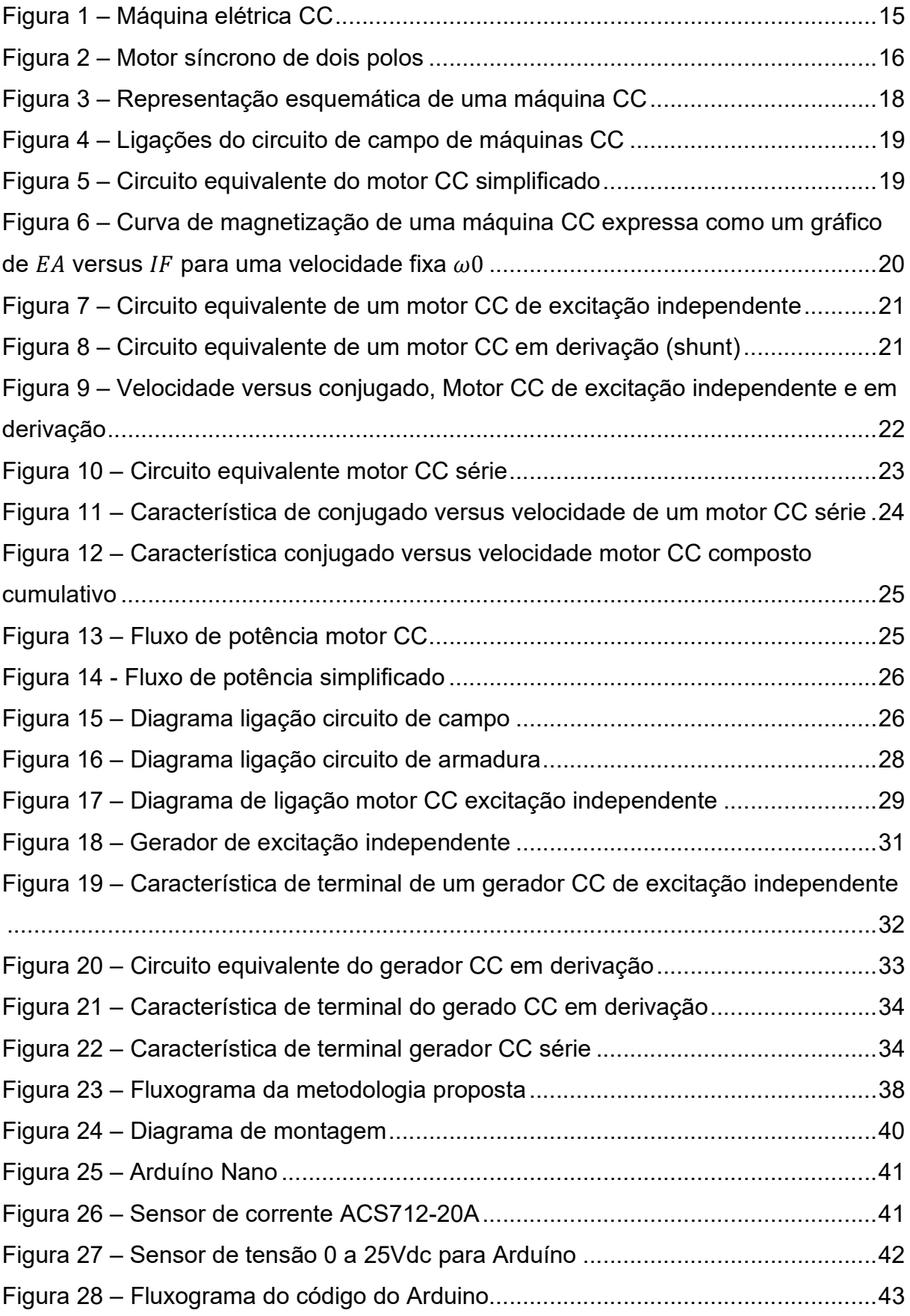

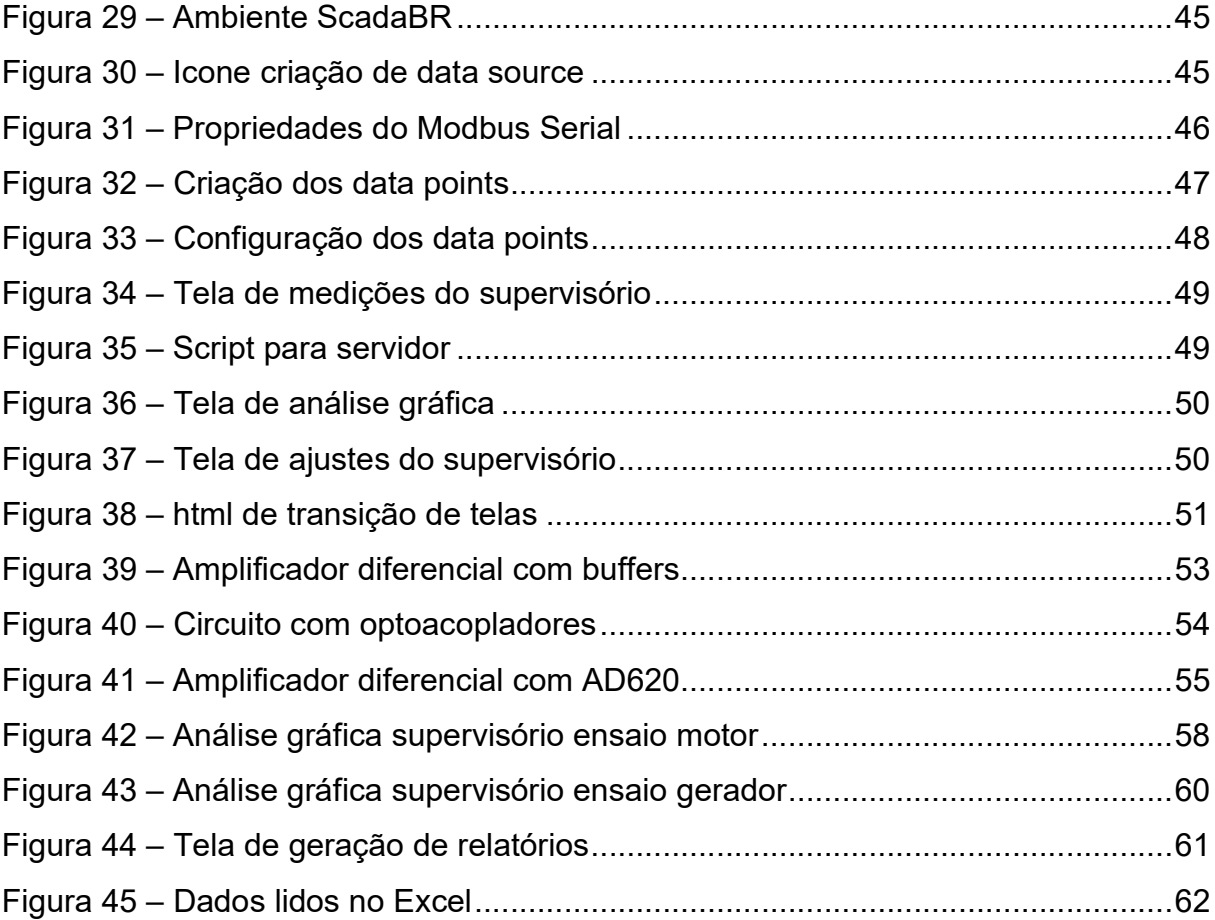

# LISTA DE FOTOGRAFIAS

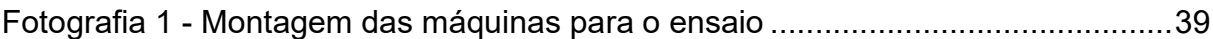

# LISTA DE TABELAS

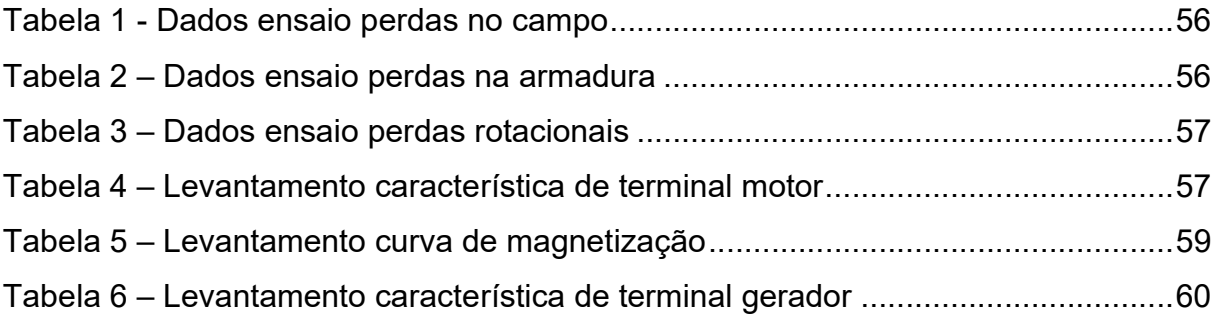

# LISTA DE SIGLAS

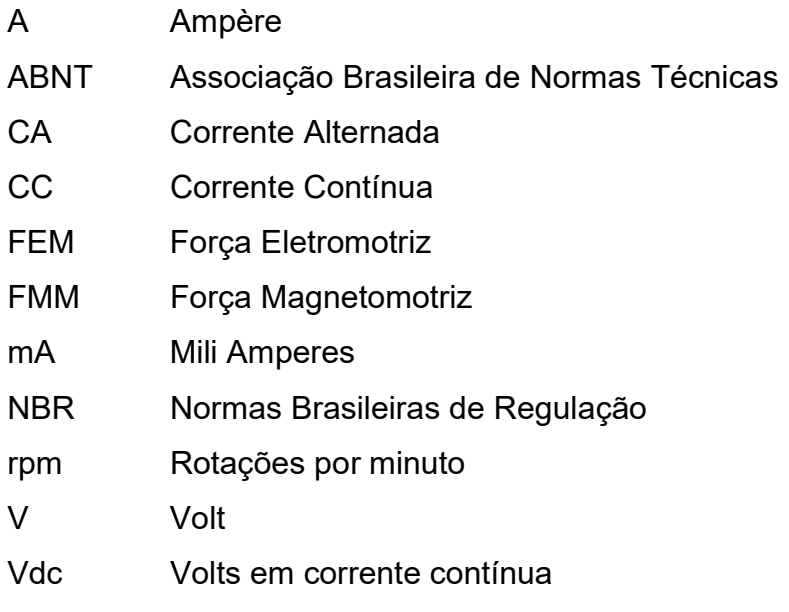

# **SUMÁRIO**

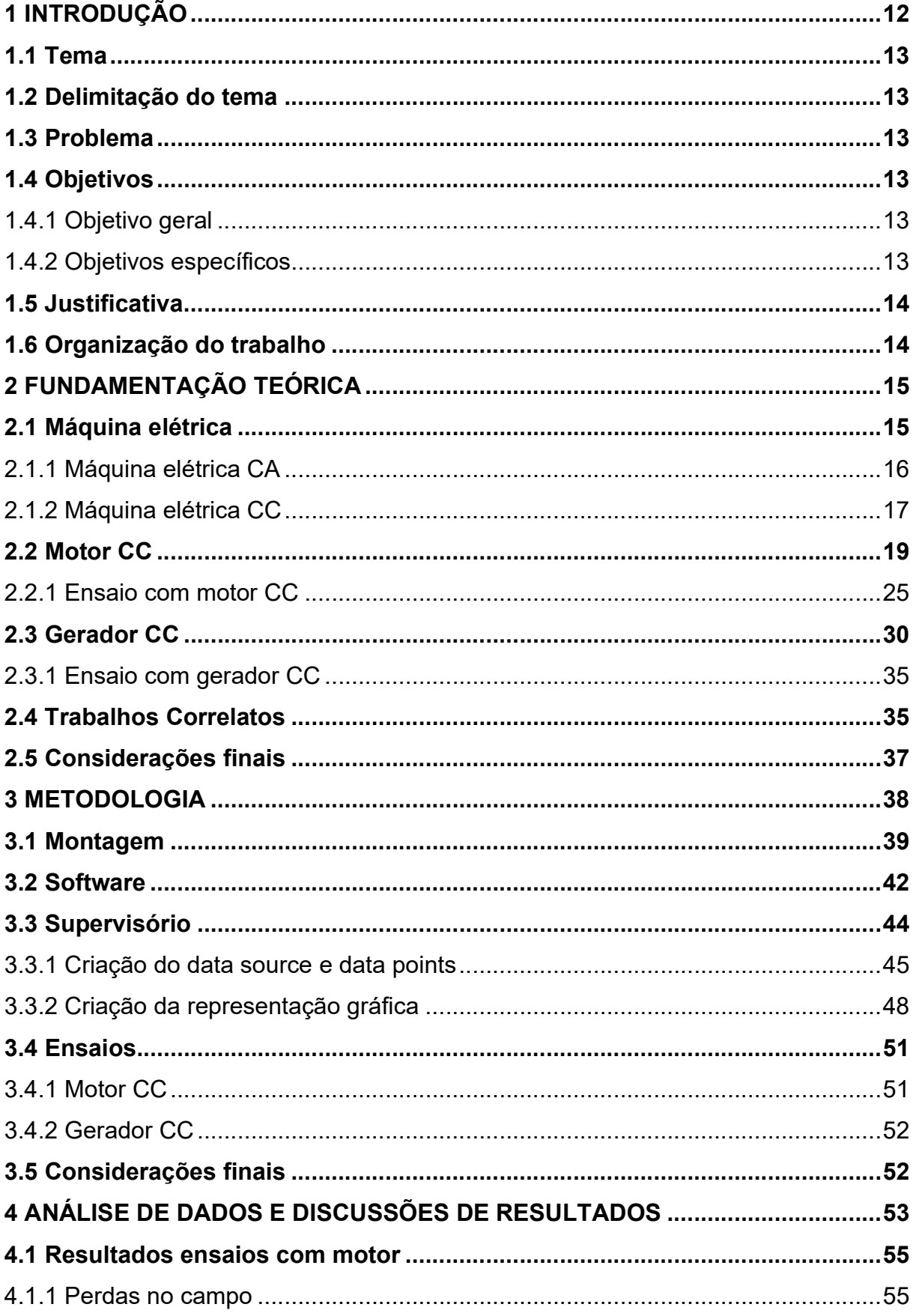

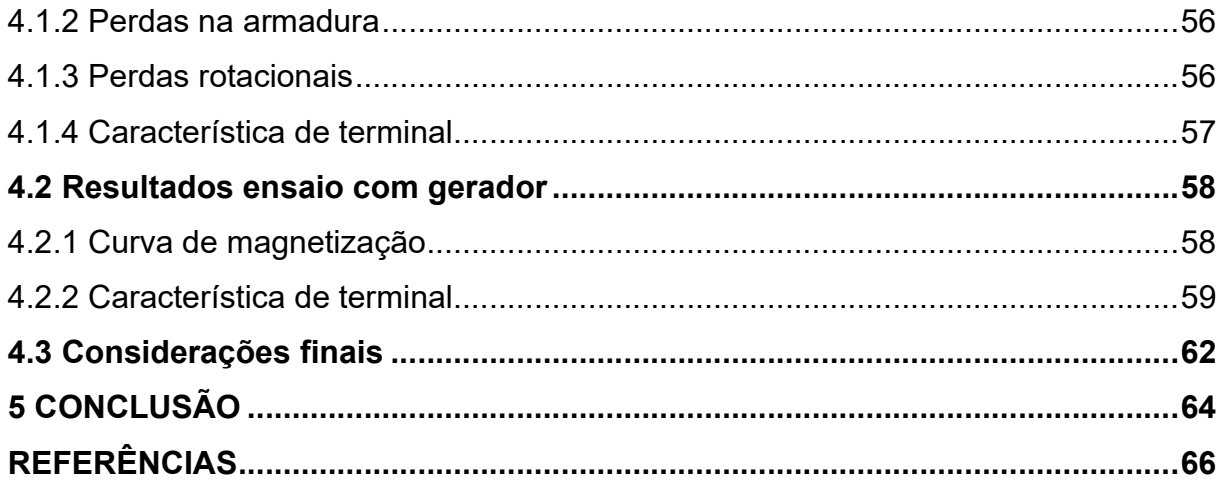

#### 1 INTRODUÇÃO

Desde os primeiros estudos sobre a força de atração magnética em 1600, pelo cientista inglês William Gilbert, até o primeiro motor propriamente, em 1886, descoberta atribuída ao cientista alemão, Werner Siemens foram quase três séculos de desenvolvimento. (Museu WEG de Ciência e Tecnologia, 2018)

Uma máquina elétrica rotativa é um dispositivo capaz de converter tanto energia mecânica em energia elétrica como a energia elétrica em energia mecânica, quando usado para converter energia mecânica em energia elétrica ela é denominada gerador, e quando usada para converter energia elétrica em energia mecânica, é denominado motor. As máquinas de corrente continua (CC), são geradores que convertem energia mecânica em energia elétrica CC, ou, motores que convertem energia elétrica CC em energia mecânica, sendo que a maioria das máquinas CC são como as máquinas de corrente alternada (CA), em seu interior, as máquinas CC têm uma saída CC apenas porque as mesmas tem um mecanismo denominado comutador que converte as tensões CA internas em tensões CC nos seus terminais. (CHAPMAN, 2013).

Apesar do uso dos sistemas de potência CA terem ultrapassado o uso de sistemas de potência CC, causando assim um declínio no uso de motores CC, esses continuaram e continuam sendo comuns para diversos tipos de aplicações, principalmente, quando a aplicação já dispunha de um sistema elétrico CC. Antes do uso de sistemas retificadores e inversores baseados em eletrônica de potência, os motores CC eram insuperáveis em controle de velocidade, e para muitas aplicações continuam sendo os preferidos devido a sua regulação de velocidade, sendo capaz de manter um torque constante em uma ampla faixa de velocidade, assim como possuindo um alto conjugado de partida. (CHAPMAN, 2013).

As máquinas CC caracterizam-se por sua versatilidade. Por meio das suas diversas combinações de enrolamentos de campo, elas podem ser projetadas para apresentar uma ampla variedade de características de tensão versus corrente ou velocidade versus conjugado, para operações dinâmicas em regime permanente. Devido a sua facilidade de controle, as máquinas CC são frequentemente usadas em aplicações que exigem uma ampla faixa de velocidade ou controle preciso, associando a relativa simplicidade de seus sistemas de acionamento, seu uso ainda possui uma ampla variedade de aplicações. (FITZGERALD, KINGSLEY JR, & UMANS, 2014).

### 1.1 Tema

Seja para fins acadêmicos ou para uso na indústria, é de suma importância à identificação da máquina elétrica correta a ser utilizada para a aplicação desejada. Sendo assim necessário saber as características das máquinas utilizadas. Assim o tema deste trabalho, é a realização de ensaios em máquinas elétricas CC.

#### 1.2 Delimitação do tema

Ensaios automatizados para levantamento de parâmetros de máquina elétrica CC.

### 1.3 Problema

Como fazer o acionamento da máquina elétrica de corrente contínua, de forma a ensaiar seus parâmetros funcionando como um gerador e como um motor?

#### 1.4 Objetivos

1.4.1 Objetivo geral

O objetivo deste trabalho é realizar o acionamento e testes para levantamentos de parâmetros de máquinas CC com auxílio de um sistema supervisório para monitoramento dos ensaios.

#### 1.4.2 Objetivos específicos

Utilizando uma máquina CA, realizar o acionamento da máquina CC como gerador para levantamento dos parâmetros e medidas. Realizar o acionamento da máquina CC como motor para levantamento dos parâmetros e medidas:

a) realizar o acionamento da máquina elétrica CA;

- b) implementar o acionamento da máquina elétrica CC;
- c) realizar os ensaios da máquina elétrica CC; e
- d) implementar um sistema supervisório para monitoramento.

# 1.5 Justificativa

O estudo de máquinas elétricas tanto CA quanto CC, requer atenção de cursos da área de Engenharia. São comuns práticas que envolvam acionamentos, controle e levantamento de parâmetros destes dispositivos, bem como ensaios relacionados à sua caracterização.

Estes ensaios dependem de acionamentos manuais e controles imprecisos, que podem dificultar à análise de resultados e experimentos realizados em laboratório, tanto em ambientes didáticos, como de caracterização de máquinas elétricas comerciais.

Por este motivo, este trabalho se justifica, com o objetivo principal de implementar um método de acionamento e controle de uma máquina CC, que propicie melhores condições para análise do dispositivo.

#### 1.6 Organização do trabalho

Este trabalho está organizado da seguinte forma: o capítulo 1 aborda uma introdução ao assunto de máquinas elétricas rotativas, direcionando os objetivos deste trabalho.

O capítulo 2 refere-se a uma fundamentação bibliográfica necessária para que os objetivos sejam atingidos de forma adequada, providenciando condições de uma metodologia para resolução do problema proposto, que é abordado no capítulo 3.

 No capítulo 4 são apresentados os resultados obtidos neste trabalho assim como a análise dos dados obtidos, e capítulo 5 finaliza com as conclusões que ficam da realização da atividade.

# 2 FUNDAMENTAÇÃO TEÓRICA

Para realização do trabalho é importante a compreensão do funcionamento dos equipamentos utilizados, assim como a teoria que embasa a atuação destes. Com isto foi realizado um estudo abordando o funcionamento das máquinas elétricas, suas características, e demais parâmetros importantes para o funcionamento destas.

# 2.1 Máquina elétrica

Conforme Chapman (2012, p. 1), "Uma máquina elétrica é um dispositivo que pode converter tanto a energia mecânica em energia elétrica como a energia elétrica em energia mecânica". Ou seja, uma máquina elétrica pode funcionar tanto como um motor quanto como um gerador, neste trabalho, utilizaremos de uma máquina CA, como força motriz para o acionamento da máquina CC, que será o objeto de estudo. Na Figura 1 – Máquina elétrica CC, está representada uma máquina elétrica acionada em CC.

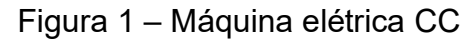

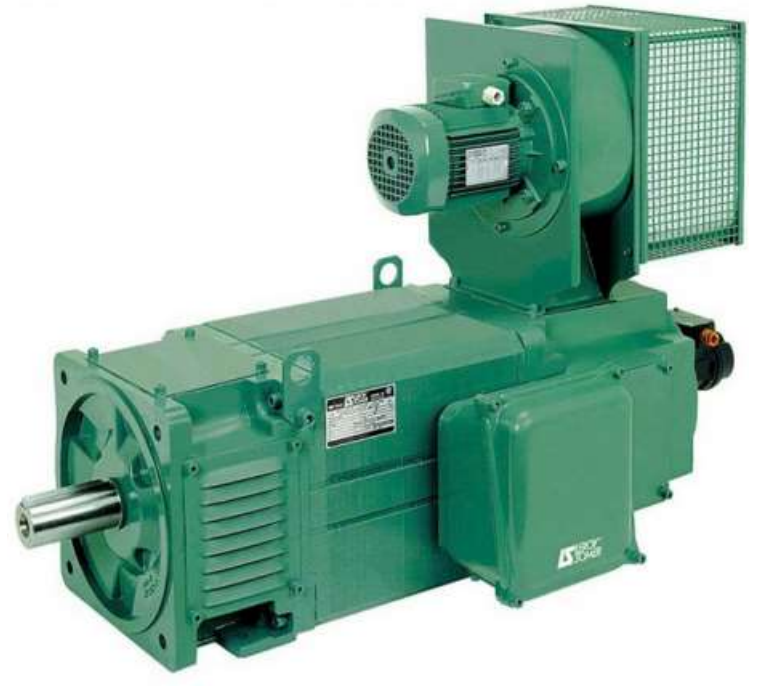

Fonte: adaptado de https://www.positronic.com.br/motores-ccca-leroy, acessado em 10/2021.

#### 2.1.1 Máquina elétrica CA

As máquinas CA, podem ser classificadas em duas categorias: síncronas e de indução. As máquinas síncronas são motores e geradores que a corrente de campo é fornecida por uma fonte de potência CC independente, já as máquinas de indução, são motores e geradores, que a corrente de campo é fornecida por meio de indução magnética em seus enrolamentos de campo. Na maioria das máquinas síncronas e de indução, os circuitos de campo estão localizados em seus rotores. (CHAPMAN, 2013).

A máquina síncrona, possuí uma bobina no eixo que quando alimentada por uma tensão CC alinha os polos do eixo, que sincronizam com os polos do campo girante gerado pela tensão trifásica CA nas bobinas da máquina. Como quando as bobinas da máquina são alimentadas pela tensão CA, o campo girante surge imediatamente com sua velocidade nominal, porém o eixo não consegue desenvolver movimento tão rapidamente, ele apenas vibrará, e pode danificar a máquina. A Figura 2 – Motor síncrono de dois polos, representa um motor síncrono de dois polos.

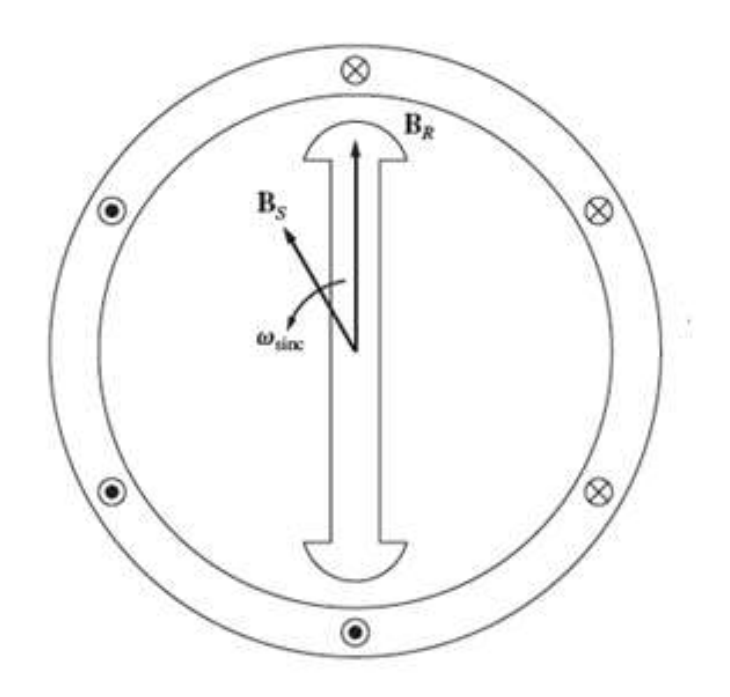

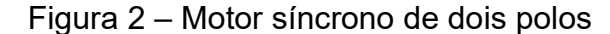

Fonte: adaptado de Chapman (2013, p. 272).

Existem três métodos para dar partida nas máquinas síncronas:

- 1. diminuir a frequência da tensão geradora do campo girante;
- 2. utilizar um motor auxiliar para levar o eixo até a velocidade de sincronismo e então desacoplá-lo; e
- 3. usar enrolamentos amortecedores.

De fato, os enrolamentos amortecedores tornam possível a construção de uma máquina sem necessidade de um circuito de campo CC como nas máquinas síncronas. A máquina com apenas um conjunto contínuo de enrolamentos amortecedores é denominada máquina de indução. Ela é denominada assim, pois a tensão do rotor é induzida nos seus enrolamentos ao invés de ser fornecida por uma conexão física de fios. É uma característica da máquina de indução não ter necessidade de uma corrente de campo CC para que a máquina funcione, sendo também uma característica da máquina de indução, que o eixo nunca chegue na velocidade de sincronismo entre o eixo e o campo girante, e por essa defasagem a máquina de indução também é chamada de máquina assíncrona.

Embora seja possível usar uma máquina de indução como um motor e como gerador, há muitas desvantagens no funcionamento dela como gerador, sendo usada apenas para aplicações especiais. Assim as máquinas de indução são geralmente chamadas de motores de indução. (CHAPMAN, 2013).

#### 2.1.2 Máquina elétrica CC

Caracterizadas por sua versatilidade, elas podem ser projetadas para apresentar uma ampla variedade de características de tensão versus corrente ou velocidade versus conjugado, para operações dinâmicas e em regime permanente.

Assim como na máquina elétrica CA, as tensões internas geradas nas bobinas são CA, e é convertida em CC nos terminais externos por meio da ação de um comutador rotativo e de escovas estacionárias, que funcionam como um retificador mecânico, o que resulta em uma tensão CC de terminal. (FITZGERALD, KINGSLEY JR, & UMANS, 2014).

 As escovas são posicionadas de maneira que a comutação ocorra quando os laços da bobina estão na zona neutra, a meio caminho entre os polos de campo. O eixo da onda de força magnetomotriz (FMM) de armadura estará distanciado de 90 graus elétricos do eixo dos polos de campo, ou seja, em quadratura. A Figura 3 – Representação esquemática de uma máquina CC, representa o esquema de uma máquina CC de dois polos. (FITZGERALD, KINGSLEY JR, & UMANS, 2014).

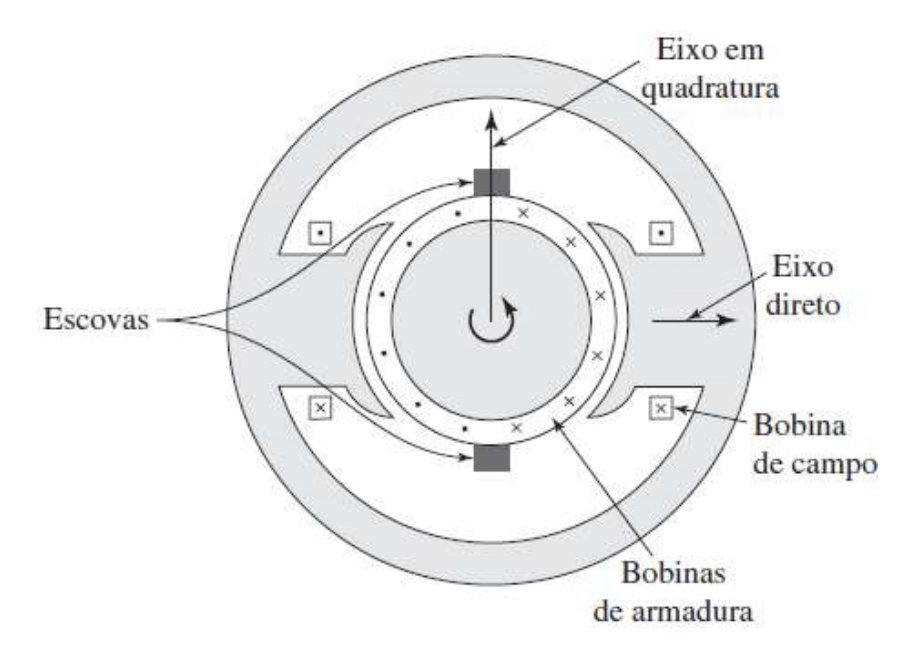

Figura 3 – Representação esquemática de uma máquina CC

De acordo com Nasar (1984, p. 78), "As máquinas de CC podem ser classificadas conforme as interconexões entre os enrolamentos do campo e da armadura". A Figura 4 – Ligações do circuito de campo de máquinas CC, apresenta as possíveis formas de excitações do circuito de campo da máquina CC. Sendo elas, excitação independente, quando os enrolamentos de campo e os enrolamentos de armadura são ligados por fontes independentes e isoladas, excitação em série, quando os enrolamentos de campo estão em série com os enrolamentos de armadura, excitação em derivação, quando os enrolamentos de campo são uma derivação dos enrolamentos de armadura, e excitação composta, quando há uma junção da excitação em derivação com a excitação em série.

Fonte: adaptado de Fitzgerald, Kingsley Jr, & Umans (2014, p.404).

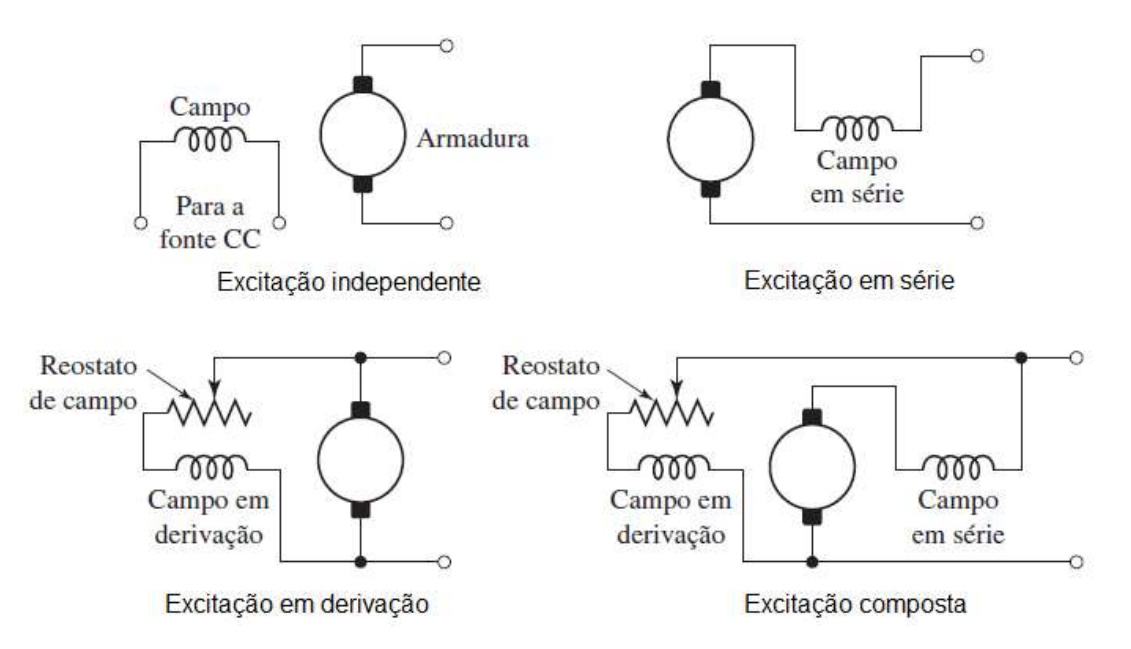

Figura 4 – Ligações do circuito de campo de máquinas CC

Fonte: Adaptado de Fitzgerald, Kingsley Jr, & Umans (2014, p.409).

### 2.2 Motor CC

O circuito equivalente de um motor CC está demonstrado na Figura 5 – Circuito equivalente do motor CC simplificado, na qual foram realizadas as simplificações de somar os resistores de ajuste  $R_{aj}$  e campo  $R_F$  e denomina-lo de  $R_F$ , assim como desprezada a queda de tensão das escovas, pois as mesmas são uma fração mínima da tensão gerada na máquina, podendo ser suprimida em casos que não sejam críticos. (CHAPMAN, 2013).

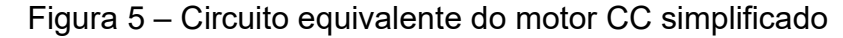

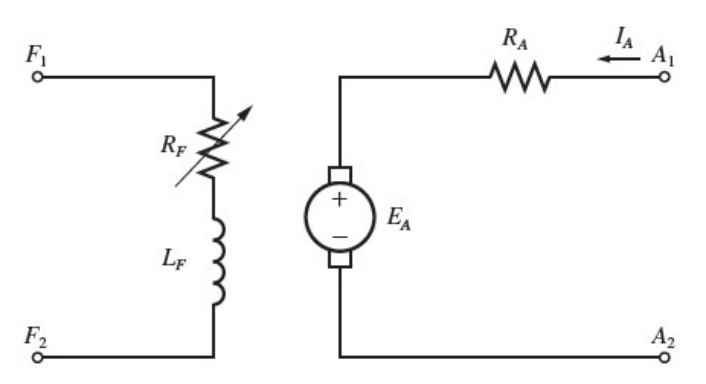

Fonte: adaptado de Chapman (2013, p.467).

A força magnetomotriz de campo de uma máquina CC é produzida pela corrente de campo. E esta força magnetomotriz, produz um fluxo na máquina de acordo com a sua curva de magnetização. Como a corrente de campo é diretamente proporcional à força magnetomotriz, assim como a tensão de armadura  $E_A$  é diretamente proporcional ao fluxo, é de costume apresentar a curva de magnetização como um gráfico de  $E_A$  versus a corrente de campo, para uma determinada velocidade  $\omega_0$  assim como representado na Figura 6 – Curva de magnetização de uma máquina CC expressa como um gráfico de  $E_A$  versus  $I_F$  para uma velocidade fixa  $\omega_0$ .

Figura 6 – Curva de magnetização de uma máquina CC expressa como um gráfico de  $E_A$  versus  $I_F$  para uma velocidade fixa  $\omega_0$ 

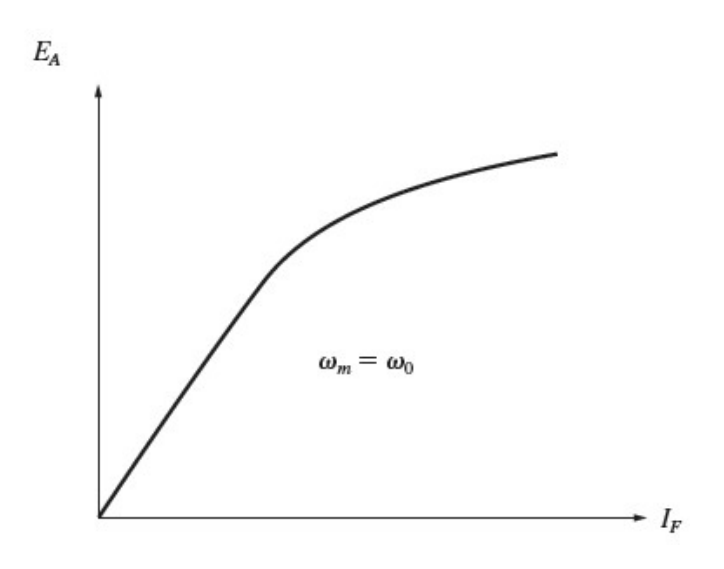

Fonte: adaptado de Chapman (2013, p.469).

Os motores são geralmente projetados para operar próximo ao ponto de saturação da curva de magnetização para um melhor rendimento, assim para obter um pequeno aumento da tensão de armadura, geralmente é necessário um grande aumento da corrente de campo. (CHAPMAN, 2013).

Ainda segundo Chapman (2013, p. 481), "Há cinco tipos principais de motores CC de uso geral", sendo estes:

- 1. o motor CC de excitação independente;
- 2. o motor CC em derivação (Shunt);
- 3. o motor CC de ímã permanente;
- 4. o motor CC série; e
- 5. o motor CC composto.

O motor CC de excitação independente e motor CC em derivação são motores que possuem o mesmo princípio de funcionamento, o motor de excitação independente tem o circuito de campo alimentado por uma fonte de tensão CC isolada, ao passo que o motor em derivação o circuito de campo é alimentado diretamente por uma derivação dos terminais de armadura do próprio motor. Praticamente, se a tensão da fonte de alimentação é constante, não há diferenças de comportamento entre os dois tipos de motores. (CHAPMAN, 2013). Ainda segundo (FITZGERALD, KINGSLEY JR, & UMANS, 2014), "nos motores em derivação e de excitação independente, o fluxo de campo é aproximadamente constante".

A Figura 7 – Circuito equivalente de um motor CC de excitação independente, mostra o circuito equivalente do motor CC de excitação independente.

Figura 7 – Circuito equivalente de um motor CC de excitação independente

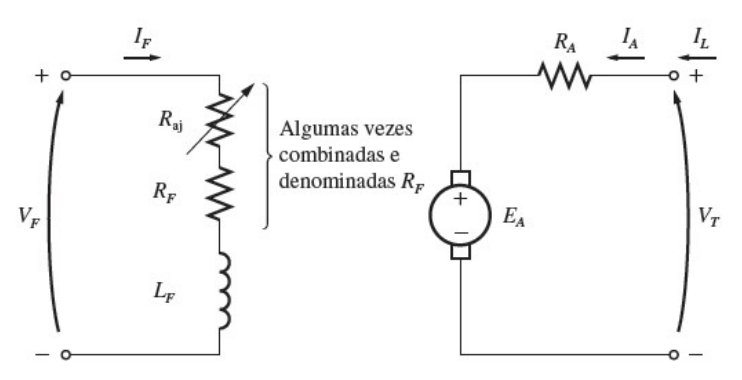

Fonte: Adaptado de Chapman (2013, p.470).

O diagrama da Figura 8 – Circuito equivalente de um motor CC em derivação (shunt), representa o circuito equivalente de um motor CC em derivação, ou, motor shunt.

Figura 8 – Circuito equivalente de um motor CC em derivação (shunt)

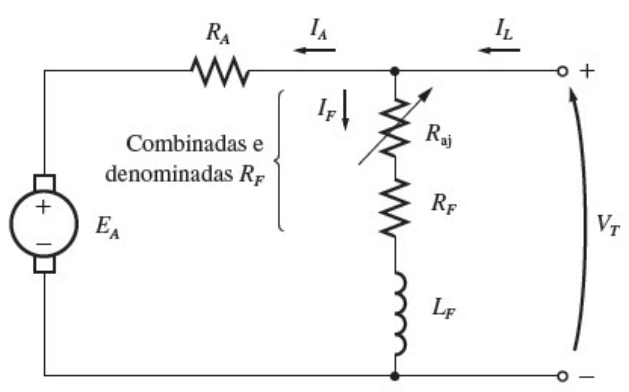

Fonte: adaptado de Chapman (2013, p.470).

Em termos de característica de terminal, a resposta a um aumento de conjugado para os motores de excitação independente e shunt, são acompanhadas de um acréscimo da corrente de armadura  $I_A$  e uma diminuição da tensão de armadura  $E_A$ , e como a tensão de armadura é determinada pelo fluxo e pela velocidade, a velocidade deve baixar um pouco. A característica de terminal de uma máquina é representada por um gráfico que envolve as grandezas de saída dela, para um motor as grandezas de saída dão o conjugado induzido no eixo e a velocidade. (FITZGERALD, KINGSLEY JR, & UMANS, 2014). Assim a Figura 9 – Velocidade versus conjugado, Motor CC de excitação independente e em derivação, representa a característica de terminal de dos motores CC de excitação independente e em derivação.

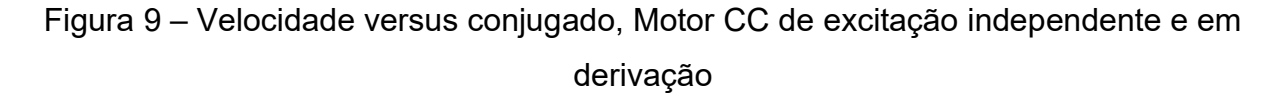

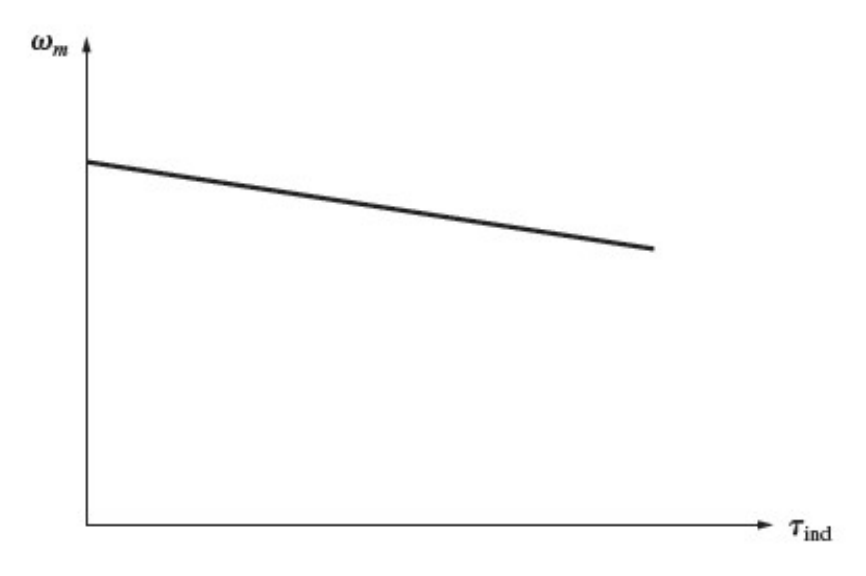

Fonte: adaptado de Chapman (2013, p.472).

O motor CC de ímã permanente é um motor cujos polos são feitos de ímãs permanentes. Eles oferecem benefícios em comparação com os demais motores, pelo fato de não necessitar um circuito de campo externo. Não tendo assim as perdas que ocorrem no cobre do circuito de campo. Por não ter necessidade de enrolamentos de campo eles se tornam menores que os CC em derivações correspondentes. As técnicas de análise de um motor de ímãs permanentes são as mesmas de um motor de excitação independente ou em derivação.

Os motores CC de ímã permanente são mais baratos, mais simples e eficientes do que os correspondentes com circuito de campo, mas devido as características dos ímãs permanentes eles não conseguem produzir uma densidade de fluxo tão elevada quanto os com circuito de campo, como e em derivação, sendo então geralmente construídos com uma potência menor. Além de que a única forma de controlar a sua velocidade são através da variação da tensão de armadura ou resistência da armadura. Outra desvantagem é os mesmos possuem o risco de desmagnetização. (CHAPMAN, 2013).

O motor CC série tem um enrolamento de campo composto por relativamente poucas espiras ligadas em série com seu circuito de armadura, a Figura 10 – Circuito equivalente motor CC série, mostra o circuito equivalente do motor CC série. No mesmo a correte de linha, armadura e campo são iguais. (CHAPMAN, 2013).

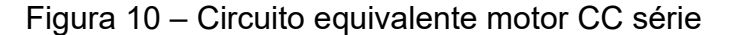

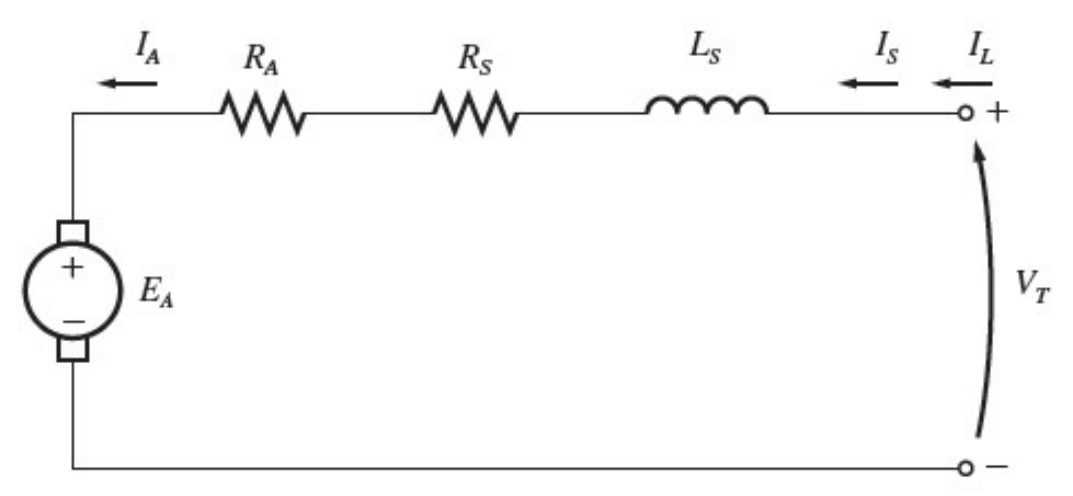

Fonte: adaptado de Chapman (2013, p.495).

Em um motor série, os aumentos de carga são acompanhados por elevações da corrente de armadura e consequentemente a ocorrência de um aumento no fluxo do motor, com o aumento do fluxo à velocidade do motor diminuí. A característica de conjugado versus velocidade do motor série, assim como mostrado na Figura 11 – Característica de conjugado versus velocidade de um motor CC série é de um declive acentuado. (FITZGERALD, KINGSLEY JR, & UMANS, 2014).

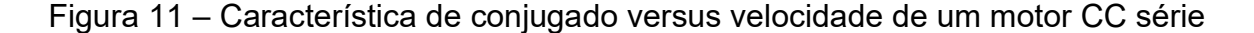

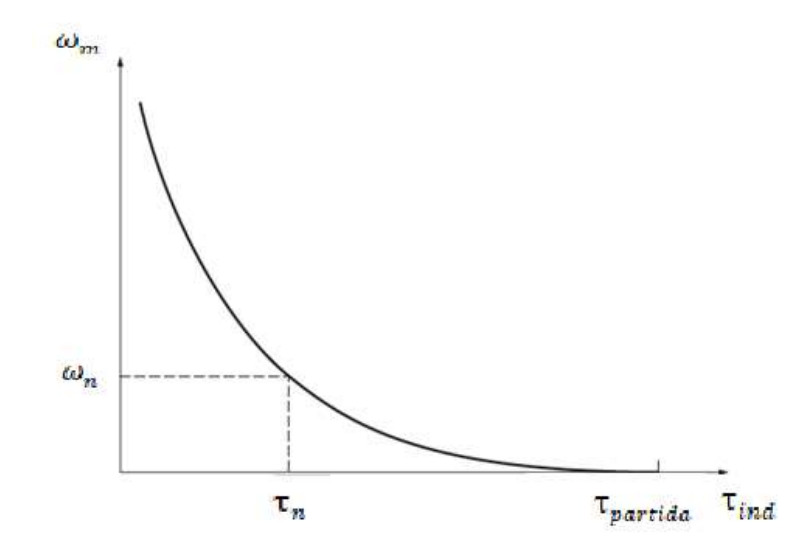

Fonte: adaptado de Chapman (2013, p.497)

O motor CC composto, combina os circuitos de campo do motor CC em derivação com os do motor série, podendo de acordo com a montagem ter um efeito composto cumulativo ou um efeito composto diferencial. Como o motor CC composto diferencial é muito instável e é raramente é utilizado. Já o motor CC composto cumulativo, combina as melhores características dos motores CC em derivação e em série, tendo como resultado uma característica de terminal que é um meio termo entre os dois tipos de motores. A Figura 12 – Característica conjugado versus velocidade motor CC composto cumulativo, mostra a característica de terminal do motor CC composto cumulativo. (FITZGERALD, KINGSLEY JR, & UMANS, 2014).

Figura 12 – Característica conjugado versus velocidade motor CC composto cumulativo

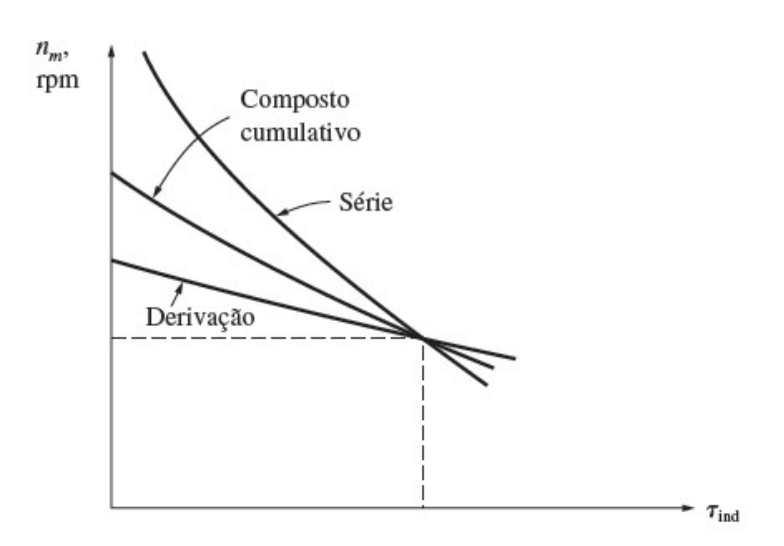

Fonte: adaptado de Chapman (2013, p.502).

# 2.2.1 Ensaio com motor CC

Os ensaios com motores CC são utilizados para levantamentos de parâmetros construtivos da máquina elétrica CC, assim como para determinação das perdas apresentadas pela máquina, a Figura 13 – Fluxo de potência motor CC demonstra o fluxo de potência de uma máquina elétrica CC quando funcionando como um motor.

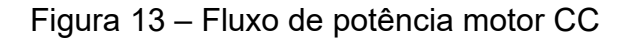

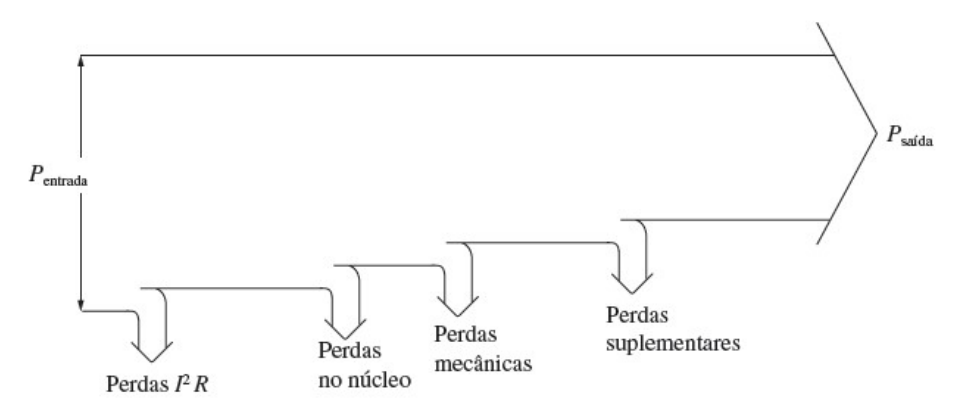

Fonte: adaptado de Chapman (2013, p.457).

Para estudo são determinadas as perdas  $I^2 R$  (Perdas no Campo e Perdas na Armadura) e classificadas o restante das perdas como Perdas Rotacionais assim

como exemplificado na Figura 14 - Fluxo de potência simplificado, que representa o fluxo de potência simplificado utilizado. Para tanto, realiza-se alguns ensaios, entre eles o ensaio em vazio e de rotor bloqueado.

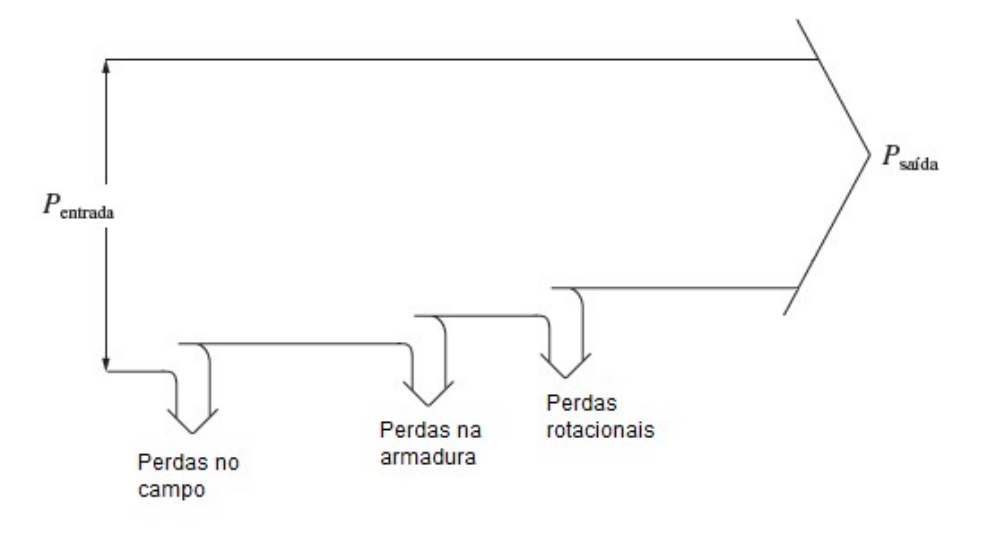

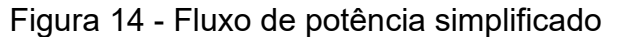

Fonte: adaptado de Chapman(2013, p.457).

Primeiramente determina-se as perdas no circuito de campo, e para isso utilizase uma fonte CC para alimentá-lo o diagrama que representação essa ligação pode ser observada na Figura 15 – Diagrama ligação circuito de campo. Realizar as medidas para preencher a Erro! Fonte de referência não encontrada., para esta etapa, apenas o circuito de campo é alimentado.

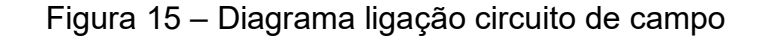

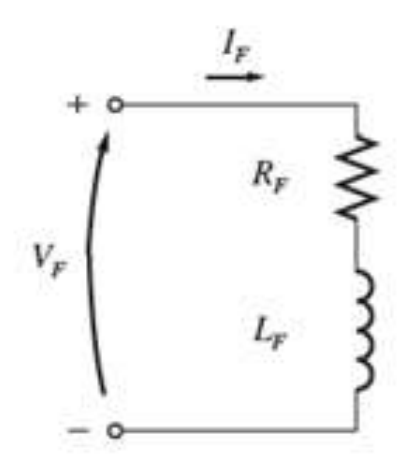

Fonte: adaptado de Chapman(201, p.470).

Para realização deste ensaio é aplicado no circuito de campo a corrente de campo  $I_F$  nominal da máquina, a qual está especificada na placa de identificação da máquina CC, e anotados os valores de, tensão de campo e corrente de campo medida, assim como com a resistência de campo e perdas no campo calculadas.

Para encontrar a resistência de campo  $R_F$  e as perdas de campo  $P_F$ , utiliza-se as equações (1) e (2).

$$
R_F = \frac{V_F}{I_F},\tag{1}
$$

$$
P_F = V_F \cdot I_F \tag{2}
$$

onde:

- $V_F$  tensão de campo [V];
- $I_F$  corrente de campo [A];
- $R_F$  resistência de campo [Ω];
- $P_F$  perdas no campo [W].

Em seguida, é realizado o ensaio de rotor bloqueado, para assim determinar as perdas na armadura da máquina. Para tal ensaio, o rotor da máquina deve ser bloqueado para que não se movimente, e alimentar o circuito da armadura com uma fonte CC que forneça a corrente de armadura  $I_A$  nominal, a qual está especificada na placa de identificação da máquina. A Figura 16 – Diagrama ligação circuito de armadura mostra o diagrama de ligação do circuito de armadura.

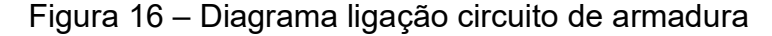

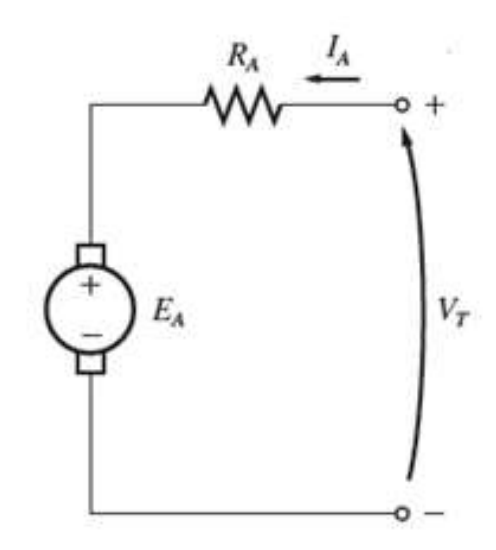

Fonte: adaptado de Chapman(2013 p.470).

Realizar a anotação das medidas tensão de terminal e corrente de armadura e do resultado dos cálculos de resistência de armadura e perda na armadura. Para essa etapa o circuito de campo não é alimentado.

Para encontrar a resistência de campo e as perdas de campo, utiliza-se as equações (3) e (4).

$$
R_A = \frac{V_T}{I_A},
$$
  
\n
$$
P_A = V_A * I_A,
$$
\n(3)

onde:

- $V_T$  tensão de terminal [V];
- $I_A$  corrente de armadura [A];
- $R_A$  resistência de armadura [Ω];
- $P_{A}$  perdas na armadura [W].

Para determinar as perdas rotacionais na máquina irá ser realizado o ensaio a vazio do motor CC, o motor CC será alimentado e posto em velocidade nominal sem carga, como se trata de um motor CC de excitação independente, as perdas no campo ficam isoladas das perdas rotacionais, pois o circuito de campo deve ser alimentado de forma independente, assim as perdas identificadas nos terminais do motor serão

apenas as perdas rotacionais. O diagrama de ligação do motor CC está apresentado na Figura 17 – Diagrama de ligação motor CC excitação independente.

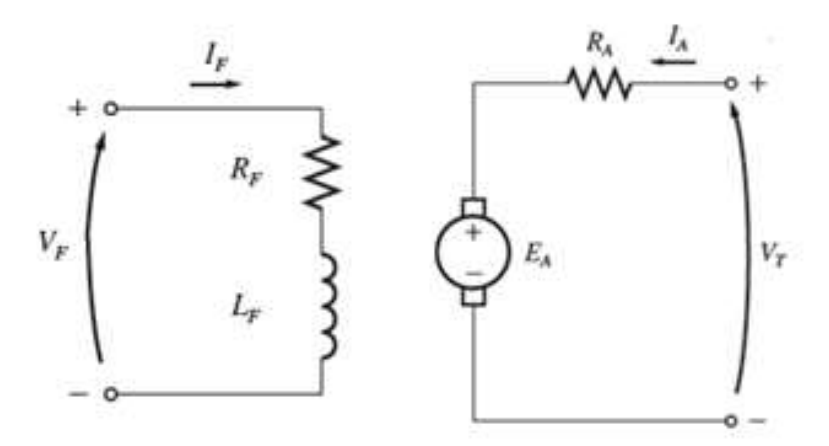

Figura 17 – Diagrama de ligação motor CC excitação independente

Fonte: adaptado de Chapman(2013, p.470).

As medições realizadas de tensão de terminal e corrente de armadura durante o ensaio, são anotadas, seus resultados são utilizados para realizar o cálculo das perdas rotacionais identificadas para o equipamento sob análise.

Para encontrar as perdas de rotacionais  $P_R$ , é usada a equação (5).  $P_R = V_T * I_A,$  (5)

onde:

 $V_T$  tensão de terminal [V];

 $I_A$  corrente de armadura [A];

 $P_R$  perdas rotacionais [W].

Com isso podemos determinar o rendimento do motor que é dado pelas equações (6) e (7).

$$
\eta = \frac{P_{\text{saída}}}{P_{\text{entrada}}},\tag{6}
$$

$$
\eta = \frac{r_{\text{saida}}}{P_{\text{saida}} + P_{\text{R}} + P_{\text{A}} + P_{\text{C}}},\tag{7}
$$

onde:

η rendimento [%];

 $P_{\text{saída}}$  potência de saída [W];

 $P_{entrada}$  potência de entrada [W];

 $P_R$  perdas rotacionais [W];

 $P_A$  perdas na armadura [W];

 $P_c$  perdas no campo [W].

Finalizando os ensaios com o motor CC, realiza-se o levantamento da caraterística de terminal, que no caso de um motor trata-se da curva conjugado versus velocidade. Para o tanto, com o motor funcionando em regime permanente com sua velocidade nominal, são realizadas diversas medições com um aumento gradual da carga no eixo do motor.

O conjugado do motor pode ser calculado através da equação (8).

$$
V_a * I_a = \zeta_{(ind)} * \omega_m, \tag{8}
$$

onde:

 $V_T$  tensão de terminal [V];

 $I_A$  corrente de armadura [A];

 $\omega_m$  rotação [rpm];

 $\zeta_{(ind)}$  conjugado [nm].

Sendo concluído assim os principais ensaios para determinação dos parâmetros a máquina elétrica sendo utilizada como um motor.

#### 2.3 Gerador CC

Assim como nos motores CC, há cinco tipos principais de geradores CC que se distinguem entre si nas características de terminal, que no caso dos geradores, é a tensão versus a corrente, e assim possuem diferentes tipos de aplicações as quais são adequados (CHAPMAN, 2013), são esses:

- 1. gerador de excitação independente;
- 2. gerador em derivação;
- 3. gerador em série;
- 4. gerador composto cumulativo; e
- 5. gerador composto diferencial.

Assim como o motor CC de excitação independente, o gerador CC de excitação independente tem a corrente de campo suprida por uma fonte de tensão CC externa e separada (CHAPMAN, 2013). O circuito equivalente do gerador CC de excitação independente é representado pela Figura 18 – Gerador de excitação independente.

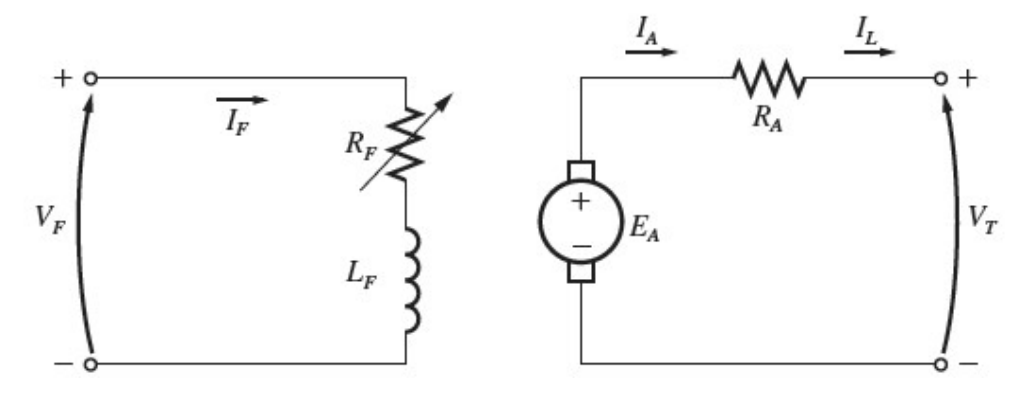

Figura 18 – Gerador de excitação independente

Fonte: adaptado de Chapman (2013, p.529).

A característica de terminal de um gerador CC é o perfil de tensão de linha versus corrente de linha, do gerador quando ligado a vazio. Quando o gerador é ligado sem carga o gráfico deste perfil é uma linha reta, pois a tensão gerada internamente  $E_A$  independe da corrente de armadura  $I_A$ . Com o aumento de carga, a corrente de carga  $I_L$  aumenta e se iguala a  $I_A$ . Isso faz com que a corrente  $I_A$  aumente também, e o com o aumento das correntes internas a tensão de terminal  $V<sub>T</sub>$  diminui. (CHAPMAN, 2013).

A tensão de terminal de uma máquina de excitação independente pode ser controlada basicamente de duas maneiras, alterando a velocidade de rotação da máquina, que significa controlar a entrada de combustível para sua força motriz ou alterando a corrente de campo  $I_F$ , que para o caso do gerador CC de excitação independente, se dá realizado o controle de sua fonte de alimentação externa. A Figura 19 – Característica de terminal de um gerador CC de excitação independente, mostra a característica de terminal do gerador CC e excitação independente, linha reta, assim como com a queda resultante de  $I_A R_A$ . (CHAPMAN, 2013).

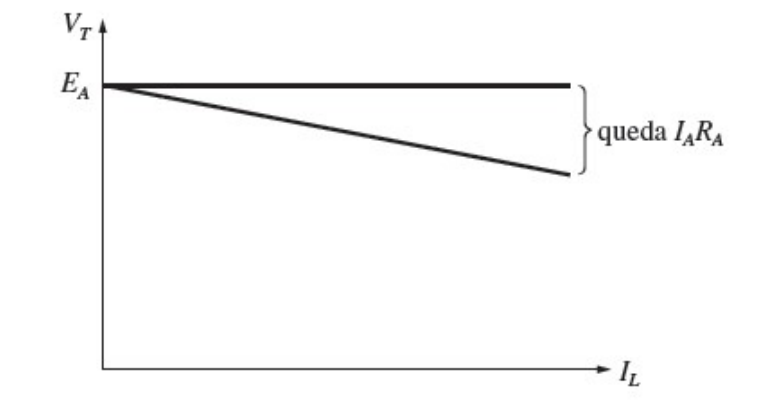

Figura 19 – Característica de terminal de um gerador CC de excitação independente

Fonte: adaptado de Chapman (2013, p. 530).

O gerador CC em derivação produz sua própria corrente de campo, pois tem seu campo conectado diretamente nos terminais da máquina. Este tipo de gerador tem a vantagem de não necessitar de uma fonte externa para alimentar o seu circuito de campo, porém é necessário que exista a presença de um fluxo residual nos polos do gerador. Este fluxo fará com que quando o gerador for colocado em movimento ocorra o "escorvamento", ou seja, o aumento gradual das tensões de armadura e de terminal, caso o motor não possua um fluxo residual a tensão de terminal permanecerá zero, mesmo como gerador em movimento.

É necessário assim que o gerador tenha seu campo alimentado por uma fonte externa como o gerador CC de excitação independente para realizar a partida. (CHAPMAN, 2013). A Figura 20 – Circuito equivalente do gerador CC em derivação, mostra o circuito equivalente do gerador CC em derivação.

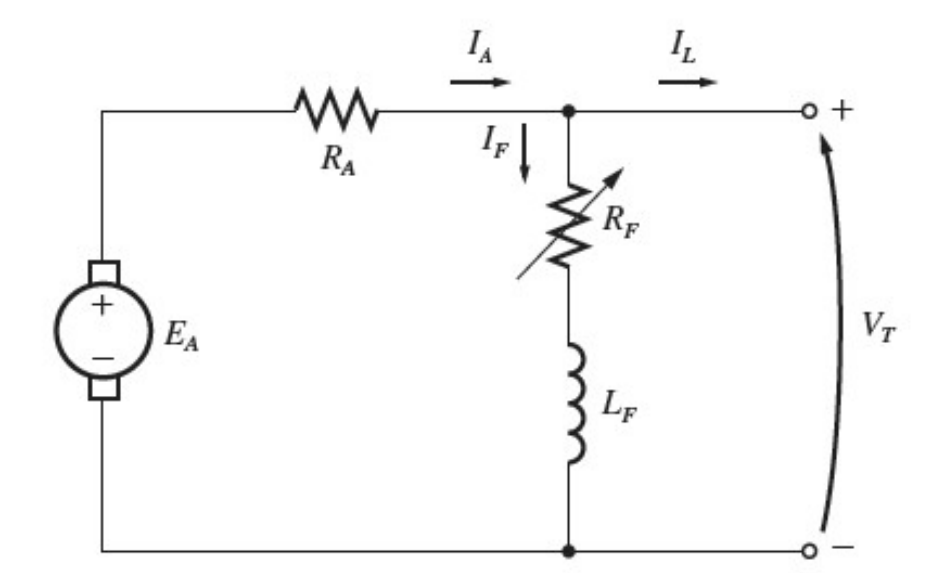

Figura 20 – Circuito equivalente do gerador CC em derivação

Fonte: adaptado de Chapman (2013, p.535).

A Figura 21 – Característica de terminal do gerado CC em derivação representa a característica de terminal do gerador CC em derivação, que difere da do gerador CC de excitação independente justamente pelo fato de que a corrente de campo do gerador depende de sua tensão de terminal. No gerador e derivação um aumento da carga causa um aumento da corrente de armadura  $I_A$ , e como consequência uma diminuição da tensão de terminal  $V_T$ , que é o mesmo que ocorre no gerador de excitação independente.

Como no gerador em derivação o circuito de campo depende da tensão  $V_T$ , quando a esta diminui a corrente de campo diminuí junto, e isto faz com que o fluxo da máquina diminua, reduzindo ainda mais a tensão de armadura  $E_A$ , o que faz com que a tensão de terminal reduza ainda mais, sendo mais difícil realizar a regulação de tensão da máquina. (CHAPMAN, 2013).

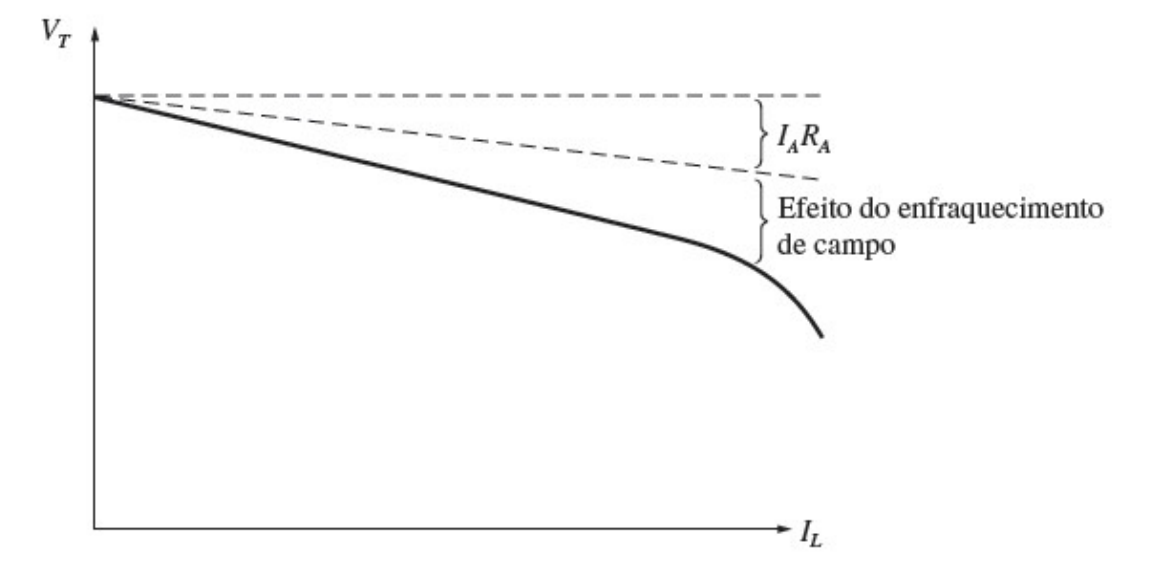

Figura 21 – Característica de terminal do gerado CC em derivação

Fonte: adaptado de Chapman (2013, p.538).

A Figura 22 – Característica de terminal gerador CC série mostra a característica de terminal do gerador CC série. devido a ao seu circuito de campo estar em série com os terminais do motor, quando este não possui carga, não há corrente para o circuito de campo, fazendo com que a tensão de terminal seja mínima, e ela aumenta rapidamente com o aumento da carga.

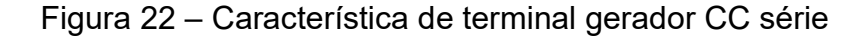

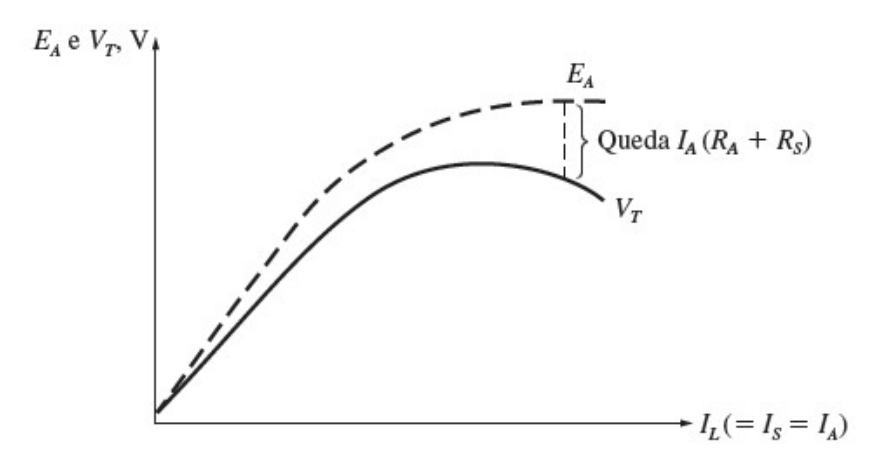

Fonte: adaptado de Chapman (2013, p.542).

Quando a máquina atinge a saturação a tensão de terminal fica quase constante, mas logo após já começa a apresentar queda resistiva, sendo assim uma fonte de tensão constante bem ruim, sendo aplicada apenas para algumas aplicações especificas. (CHAPMAN, 2013).

#### 2.3.1 Ensaio com gerador CC

Levantamento da curva de magnetização, tensão de armadura versus corrente de campo. Para este ensaio o gerador é colocado em velocidade nominal sem carga, e inicialmente sem alimentação do seu circuito de campo, e então com o aumento gradual da corrente de campo monitora-se a tensão de armadura, e após o mesmo é efetuado com a redução da corrente de campo.

No ensaio é monitorada a corrente de campo para a tensão de armadura ascendente e descendente.

Outro ensaio realizado para um gerador CC, se trata do levantamento da característica de terminal, que é a tensão de terminal versus a corrente de carga. Para a realização deste ensaio, o gerador é colocado em sua velocidade nominal a vazio e seu circuito de campo alimentado, e enquanto monitoradas a sua tensão de terminal e corrente de carga, se realiza o aumento gradual da carga até que o gerador atinja sua corrente nominal.

#### 2.4 Trabalhos Correlatos

Os estudos para realização de ensaios com máquinas elétricas, assim como propostas de otimização e de ferramentas para auxílio para obtenção de melhores resultados, são um ponto a ser observado quando se trabalha análise de máquinas elétricas, a seguir serão explanados alguns estudos que abortam o tema e propõem soluções.

A monografia "Caracterização de um conjunto didático para ensaio de motor de corrente contínua" (DA SILVA, JAQUELINE, 2012), apresenta um trabalho de estudo da eficiência de um kit didático de modelagem matemática e controle de velocidade de motores de corrente contínua. Demonstrando os resultados obtidos com a utilização do kit frente as medições convencionais realizadas em laboratório.

No trabalho foi realizada a comparação dos ensaios realizados e propostos pelo conjunto didático para ensaio em motor de corrente contínua DVC26 do fabricante Labtrix, verificando se estes são confiáveis quando comparados aos mesmos testes realizados em laboratório com instrumentos de medição e os resultados foram comparados utilizando MATLAB e o aplicativo Simulink.

O estudo mostrou que o conjunto didático mostrou resultados aceitáveis para a maioria dos ensaios realizados, porém foi verificado que a aquisição de dados do software que acompanha o conjunto didático precisa ser aprimorada.

Através da leitura deste trabalho, a ideia de que a utilização de um material, ou, um kit que possa ser conectado ao motor para realização das medições do ensaio, foi reforçada, mostrando que há valor na utilização de tais ferramentas.

A monografia "Ensaio de máquina de indução" (OLEKSINSKI, MÁRCIO, 2009), apresenta uma metodologia para obtenção do modelo elétrico de máquinas de indução, empregando ferramentas de medição e desenvolvimento de software para o tratamento dos dados obtidos no ensaio.

O trabalho desenvolve um sistema automatizado para obtenção de medidas elétricas de máquinas de indução, garantindo a simultaneidade na obtenção dos valores mensurados, programação de intervalos de medição.

Utilizando o multimedidor WT1030M e sua comunicação com a plataforma LabVIEW o trabalho conseguiu desenvolver uma bancada de ensaios para utilização com máquinas elétricas de indução.

Com a análise do trabalho realizado pode-se verificar que o desenvolvimento de um software ou código para tratamento de variáveis auxilia na análise dos dados levantado durante os ensaios com máquinas elétricas.

A monografia "Uso do ScadaBR para desenvolvimento de sistemas supervisórios de processos químicos simulados" (DE MIRANDA, THIAGO, 2021), apresenta a criação de um sistema supervisório para a área de processos químicos, utilizando o ScadaBR, porém com o uso do protocolo modbus TCP/IP.

O trabalho desenvolve uma planta de processos químicos virtual e utiliza o sistema supervisório ScadaBR para realizar o monitoramento e controle em tempo real de algumas variáveis de processo, implementando o monitoramento gráfico do ambiente da planta simulada e geração de relatórios.

A utilização de um sistema supervisório de código aberto é interessante tanto para o desenvolvimento acadêmico quando para a indústria, promovendo uma plataforma completa para melhor visualização e destinação dos dados levantados.

#### 2.5 Considerações finais

Neste capítulo, foram descritos os conceitos de máquinas elétricas, CC e CA, passando pelos seus modos de operação como motor e gerador. Também foram apresentadas suas diversas formas de ligações, conceituando suas características e diferenças.

 Foi realizado o embasamento para compreensão do funcionamento teórico e prático das máquinas elétricas, assim como os principais ensaios realizados para o levantamento das características construtivas das máquinas. Ainda expondo trabalhos correlatos que auxiliam no desenvolvimento da metodologia de trabalho proposta no capítulo 3, que apresenta o desenvolvimento de uma proposta para automatização dos ensaios realizados em máquinas CC.

#### 3 METODOLOGIA

Os levantamentos de parâmetros de máquinas CC, são importantes tanto para fins de estudo quanto que para dimensionamento de processos. Para tanto é necessário que o controle da máquina durante o ensaio seja realizado de uma forma precisa, para viabilizar medições fidedignas da máquina em estudo.

Considerando a importância de que a análise da máquina estudada, seja realizada de maneira a viabilizar o correto levantamento dos parâmetros e características de funcionamento, propõe-se através deste trabalho a definição de uma metodologia funcional para realização de ensaios em máquinas CC.

A metodologia proposta para o controle da máquina CC para realização de ensaios, levantamento de curva de magnetização e característica de terminal está descrita na Figura 23 – Fluxograma da metodologia proposta de acordo com a ordem das atividades.

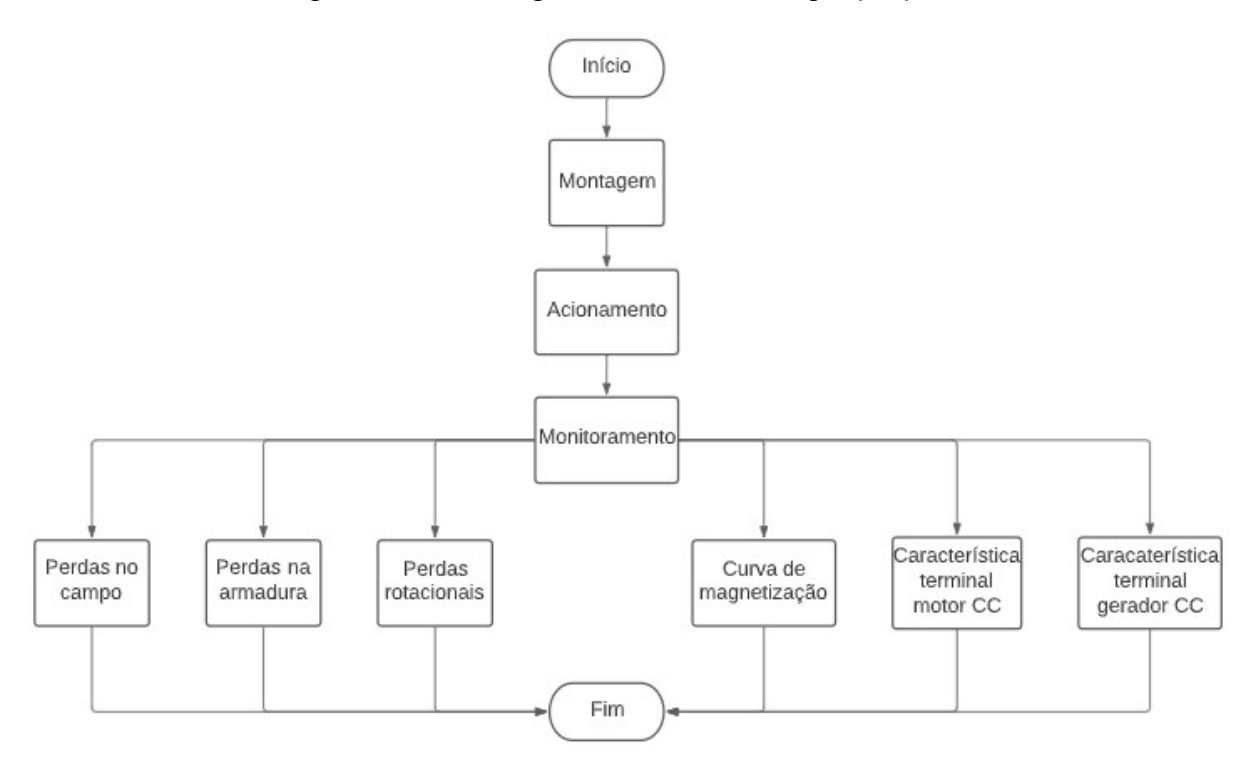

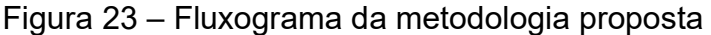

Fonte: elaborado pelo autor.

#### 3.1 Montagem

A máquina CC utilizada neste trabalho é uma máquina da WEG de modelo DNF 090.070 S, foi utilizado também uma máquina de indução trifásica da WEG. As máquinas foram montadas em uma base de madeira e um acoplamento mecânico foi confeccionado para realizar a união dos eixos dos motores, assim como mostra a Fotografia 1 - Montagem das máquinas para o ensaio.

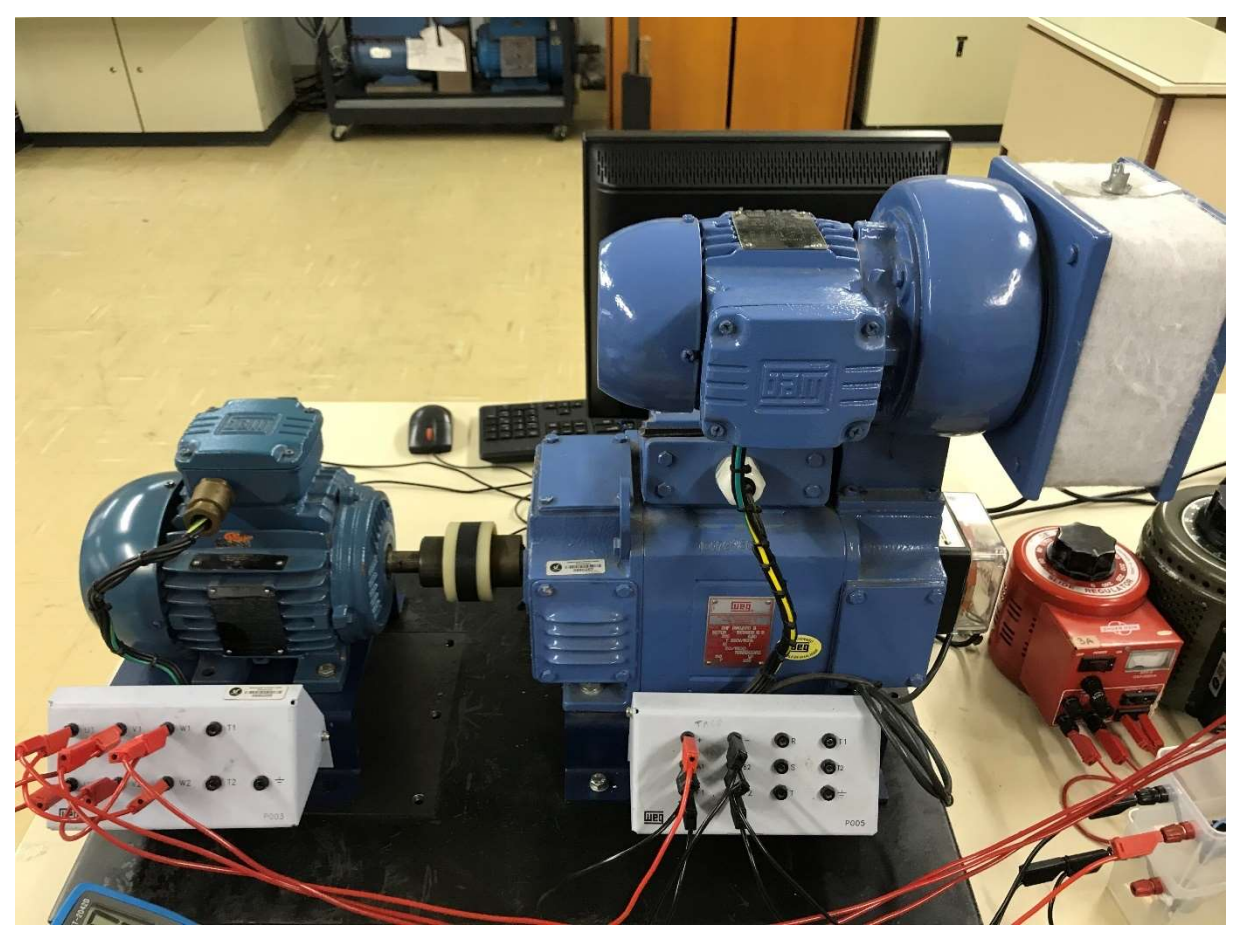

Fotografia 1 - Montagem das máquinas para o ensaio

Fonte: registrada pelo autor.

Para realizar a partida de uma máquina CC, devemos primeiro avaliar o tipo de ligação da máquina a ser utilizada, como neste trabalho foi utilizada uma máquina CC de excitação independente, que conforme Chapman (2013, p. 484), "Um motor CC de excitação independente é um motor cujo circuito de campo é alimentado a partir de uma fonte isolada de tensão constante...", como um motor também pode ser usado como um gerador, o mesmo pode ser dito para um gerador CC de excitação

independente. Sendo assim para realizar a ligação da máquina CC, teve-se o cuidado de realizar a ligação do circuito de campo por uma fonte de tensão CC independente.

Sendo assim, para alimentação da máquina como motor e para alimentação do circuito de campo da máquina como gerador, foi realizada a confecção de dois retificadores para uso com variac's disponíveis no laboratório de máquinas elétricas da Universidade do Vale dos Sinos, para fornecer a tensão CC necessária para operação dos equipamentos. O diagrama da Figura 24 – Diagrama de montagem, representa o esquema da montagem realizada.

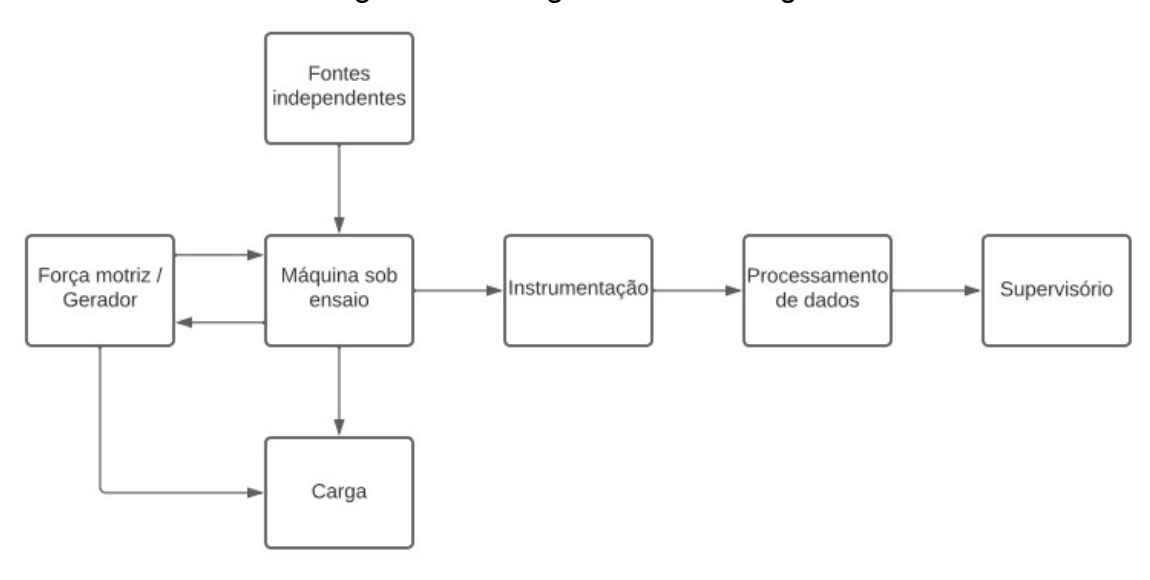

Figura 24 – Diagrama de montagem

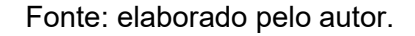

Para coletar os dados da máquina, foi utilizado um Arduino Nano, Figura 25 – Arduíno Nano, em conjunto com o sensor de corrente ACS712-20A, Figura 26 – Sensor de corrente ACS712-20A, que é um sensor de corrente por efeito Hall, de 0 A  $\dot{a}$  +20 A.

### Figura 25 – Arduíno Nano

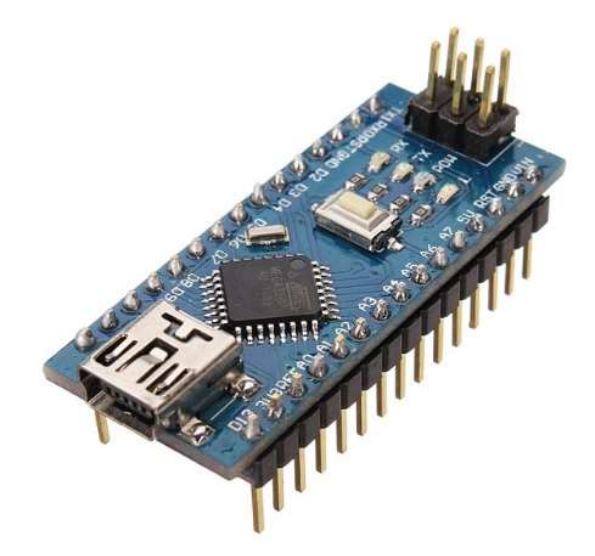

Fonte: elaborado pelo autor

As medições das tensões de campo, terminal e do tacogerador, foi utilizado um divisor de tensão, baseando-se no funcionamento do sensor de tensão de 0 Vdc a 25 Vdc para Arduino, que reduz uma tensão de até 25 Vdc em 5 vezes para que a mesma possa ser lida diretamente nas entradas analógicas do Arduino, que suportam até 5 Vdc.

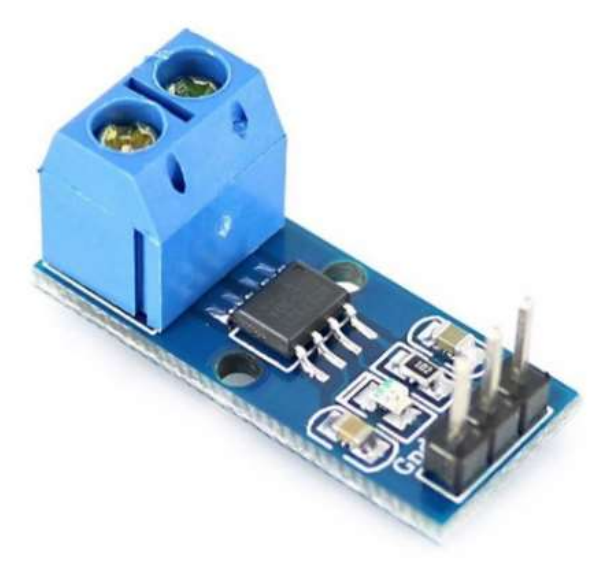

Figura 26 – Sensor de corrente ACS712-20A

Fonte: elaborado pelo autor

Para realizar a leitura da tensão de campo, foi necessário reduzir a tensão em 40 vezes, para a tensão de terminal em 46 vezes, e para o tacogerador, como mesmo gera um sinal de saída de até 50 Vdc, foi necessário realizar uma redução de 10 vezes. A Figura 27 – Sensor de tensão 0 a 25Vdc para Arduíno, mostra o sensor de tensão de 0 Vdc a 25 Vdc comercial para Arduino.

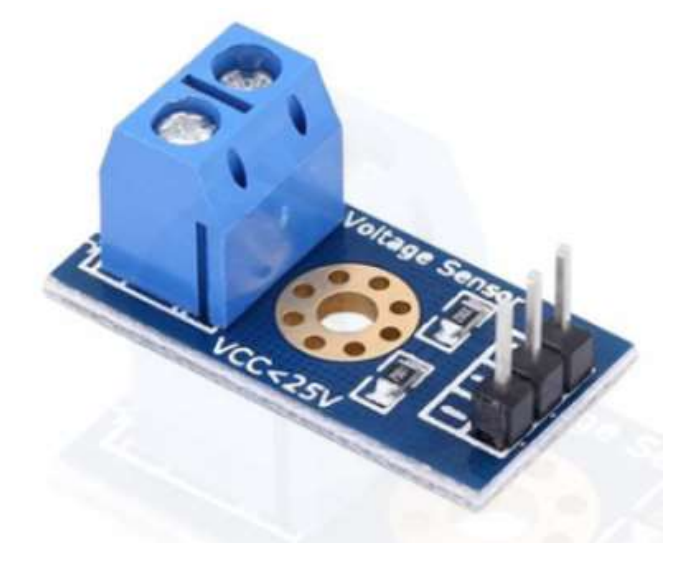

Figura 27 – Sensor de tensão 0 a 25Vdc para Arduíno

Fonte: elaborado pelo autor

Montagem realizada foi realizada a programação do código do Arduino para a integração dele com os sensores utilizados.

# 3.2 Software

O código desenvolvido para o Arduíno Nano realizar as leituras dos parâmetros do motor, de tensão de terminal e campo, corrente de terminal e campo, assim como rotação através do tacogerador, é dado pelo fluxograma da Figura 28 – Fluxograma do código do Arduino.

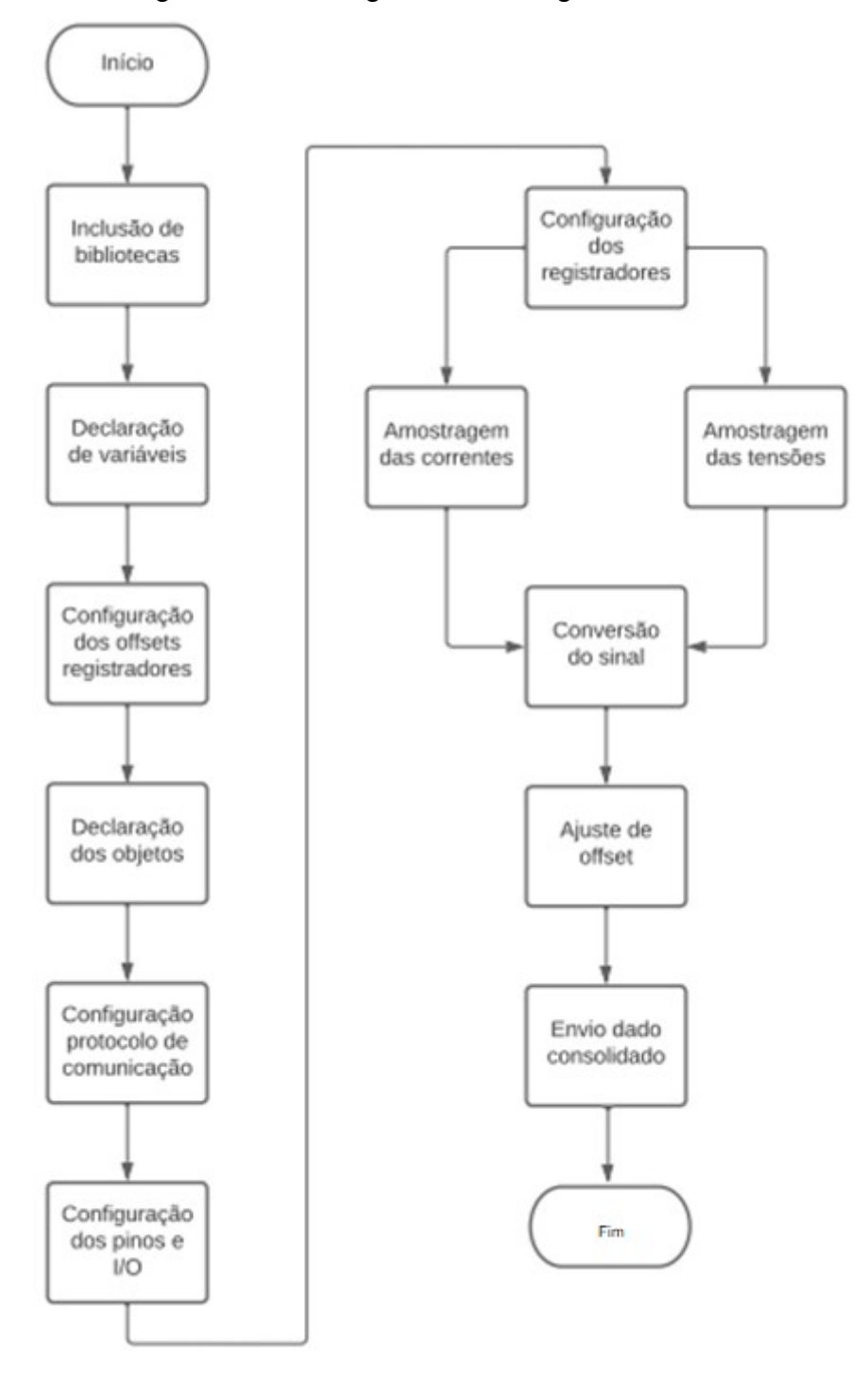

Figura 28 – Fluxograma do código do Arduino

Fonte: elaborado pelo autor.

Inicia-se o código realizando a inclusão das bibliotecas, como para a comunicação com o supervisório é realizada através do protocolo Modbus Serial, são incluídas as bibliotesa "Modbus.h" e "ModbusSerial.h". Na etapa seguinte do código foram realizadas as declarações das variáveis, para isso foram utilizadas as entradas analógicas do Arduino para os sensores e mais variáveis globais para cálculos.

Em seguida foi realizada a configuração dos offsets dos registradores, para identificação no supervisório e a declaração dos objetos. Após é necessária realizar a configuração do protocolo modbus, ele foi configurado para "serial", utilizada velocidade de 115200 e o Arduino configurado como "escravo". Os pinos onde os sensores foram conectados são configurados como "INPUTS" e os tipos de registradores são informados, sendo os mesmos "Input Registers" para os registradores que vão enviar informações e "Holding Registers" para os registradores que vão receber informações.

A amostragem das tensões e correntes são feitas através de 100 medições que são gravadas em vetores para após ser realizada a média das 100 leituras, para obtenção de uma medição mais estável. Como o sinal identificado pelo Arduino para processamento no código é um sinal de 0 a 1024bits o mesmo tem que ser trabalhado para que volte a ser um valor de tensão, o que é realizada na etapa de "Conversão do sinal".

Como os sensores podem apresentar um erro de medição uma etapa de "Ajuste de Offset" foi incluída para correção do erro de medição e em seguida o dado consolidado é enviado para o sistema supervisório.

#### 3.3 Supervisório

O sistema supervisório foi desenvolvido utilizando o ScadaBR, que é um software de código aberto, livre e gratuito. Os dados processados no ScadaBR, vem dos data sources, que podem ser de diferentes tipos dependendo do protocolo de comunicação utilizado. As variáveis recebidas pelo protocolo de comunicação são chamadas de data points, e são configuradas dentro do data source. A Figura 29 – Ambiente ScadaBR, demonstra o ambiente inicial do ScadaBR.

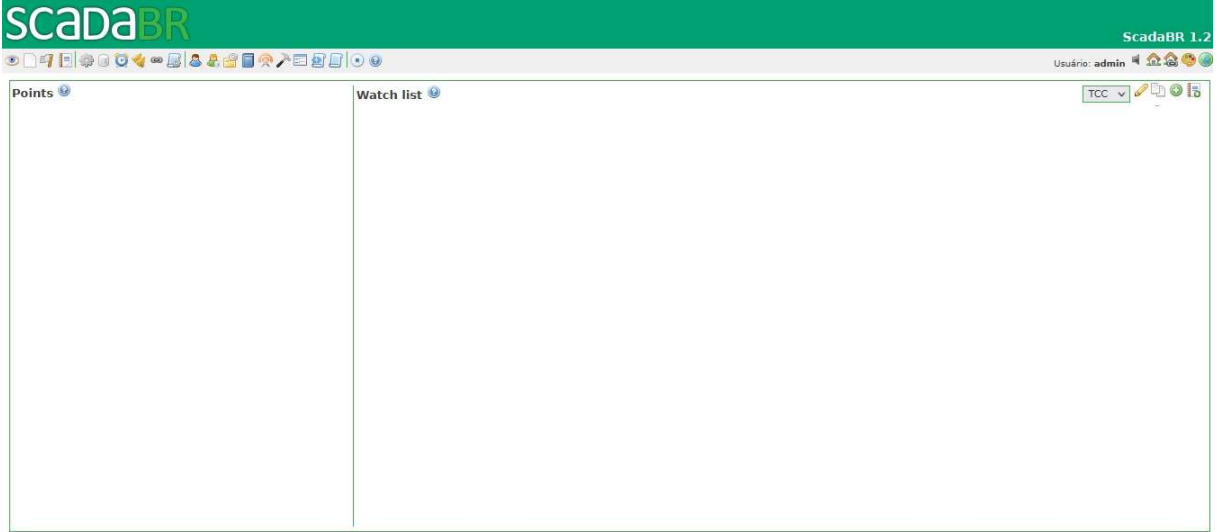

Figura 29 – Ambiente ScadaBR

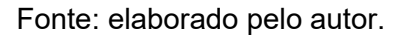

# 3.3.1 Criação do data source e data points

O data source é criado através do ícone da Figura 30 – Icone criação de data source, nele é possível escolher diversos tipos de protocolos através de uma lista. Para este trabalho foi utilizado o protocolo Modbus Serial.

#### Figura 30 – Icone criação de data source

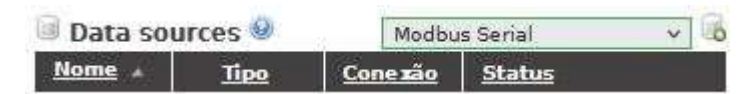

Fonte: elaborado pelo autor.

Selecionado o tipo de protocolo a ser utilizado, foi realizada a inclusão no ícone ao lado. O software é direcionado a página de configuração do data source Modbus Serial. Na seção, "Propriedades do Modbus Serial", Figura 31 – Propriedades do Modbus Serial, foi dado um nome para o data source, para este trabalho foi "Arduino 1", e configurados os parâmetros "Período de atualização" para 500 milissegundos, "Porta" para COM4 e "Baud rate" para 115200, estes últimos de acordo com o código utilizado no Arduino.

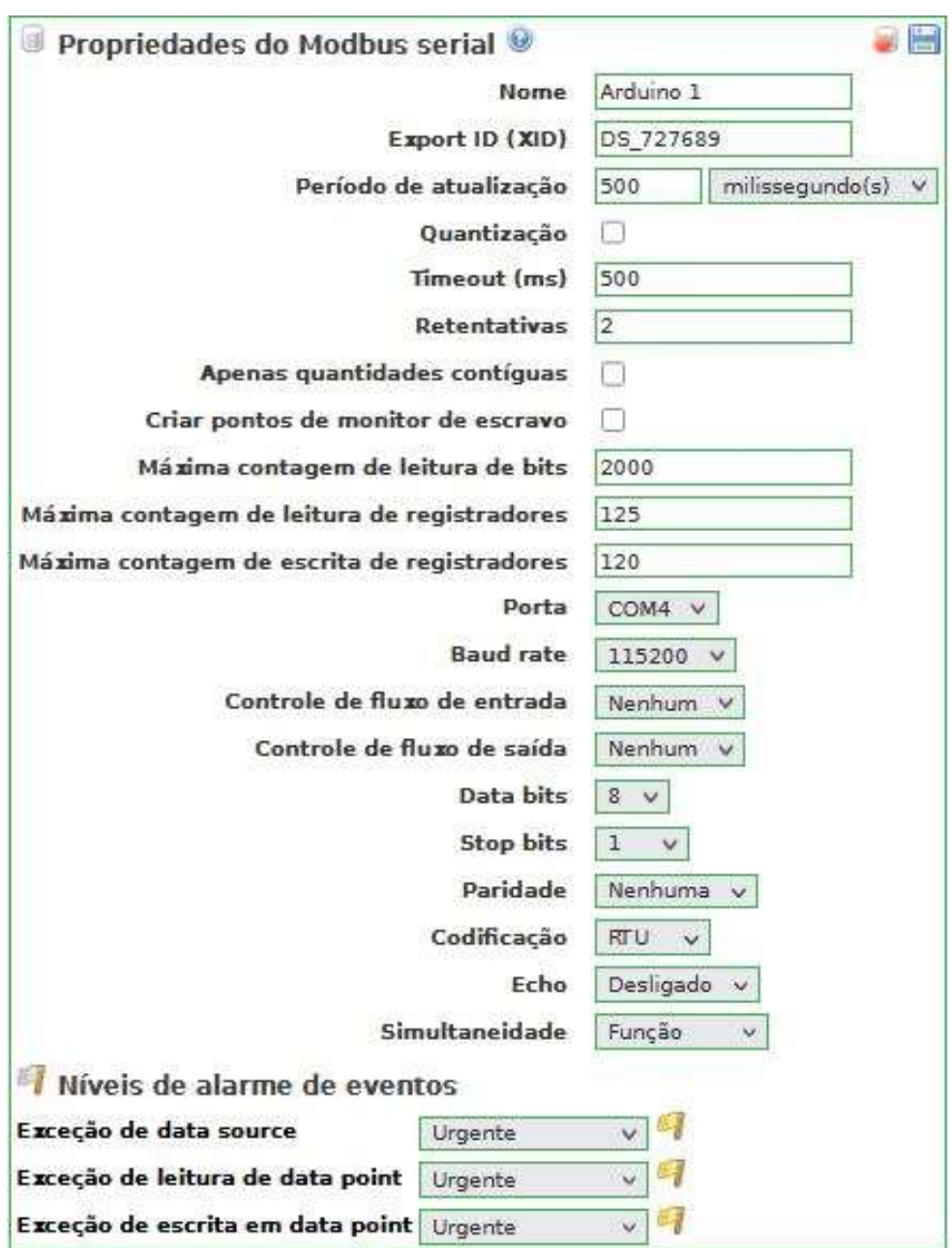

Figura 31 – Propriedades do Modbus Serial

Fonte: elaborado pelo autor.

Os demais campos foram utilizados com os valores padrões gerados pelo ScadaBR. Após salvo o data source, foi realizada a inserção dos data points, Figura 32 – Criação dos data points.

| Data points          |              |               |              |                                            |                       | <b>Se</b> |
|----------------------|--------------|---------------|--------------|--------------------------------------------|-----------------------|-----------|
| <b>Nome</b>          | Tipo de dado | <b>Status</b> | Escravo      | Faixa                                      | Offset (baseado em 0) |           |
| <b>I ARMADURA</b>    | Numérico     |               | 1            | Registrador de entrada (Input Register) 10 |                       | ٧         |
| I CAMPO              | Numérico     | Ŵ             | $\mathbf{1}$ | Registrador de entrada (Input Register) 11 |                       | ø         |
| <b>R1 TACO</b>       | Numérico     | 65            | $\mathbf{1}$ | Registrador holding                        | 3                     | ¢         |
| R1 VA                | Numérico     | ß             | $\mathbf{1}$ | Registrador holding                        | 5 <sup>1</sup>        | ø         |
| R1 VF                | Numérico     | œ             | $\mathbf{1}$ | Registrador holding                        | 7                     | G         |
| <b>R2 TACO</b>       | Numérico     | 産             | $\mathbf{1}$ | Registrador holding                        | 4                     | Ø         |
| <b>R2 VA</b>         | Numérico     | œ             | $\mathbf{I}$ | Registrador holding                        | 6                     | ۲         |
| R <sub>2</sub> VF    | Numérico     | G             | $\mathbf{1}$ | Registrador holding                        | 8                     | Ø         |
| <b>R</b> 1A          | Numérico     | 60            | $\mathbf{1}$ | Registrador holding                        | $\overline{2}$        | Ø         |
| R IF                 | Numérico     | <b>CSN</b>    | $\mathbf 1$  | Registrador holding                        | $\mathbf{r}$          | Ø         |
| TACOGERADOR Numérico |              | 6N)           | ı            | Registrador de entrada (Input Register) 12 |                       | 9         |
| <b>V ARMADURA</b>    | Numérico     | G             | $\mathbf 1$  | Registrador de entrada (Input Register) 13 |                       | Ø         |
| <b>V CAMPO</b>       | Numérico     | œ             | 1            | Registrador de entrada (Input Register) 14 |                       | G         |

Figura 32 – Criação dos data points

Fonte: elaborado pelo autor.

Os data points são criados utilizando o ícone no canto superior direito da Figura 32 – Criação dos data points, na aba "Detalhes do data point", foi realizada uma configuração do *data point* utilizado para leitura da corrente de campo.

Foi realizado o preenchimento dos campos, "Nome", com o nome do registrador atribuído no código do programa criado no arduíno, o "Id do escravo" configurado com 1, conforme configurado na criação do data source, o campo "Faixa do registro" configurado com o tipo de registrador utilizado, "Input Register" ou "Holding Register", o "Tipo de dados modbus" foram configurados como "Inteiro de 2 bytes sem sinal" ou "Inteiro de 2 bytes com sinal", o "Offset (baseado em 0)" foi configurado de acordo com os offsets definidos no código e o "Multiplicador" foi definido como "0,01", "0,1" ou "1" dependendo da necessidade de conversão da unidade a ser apresentada.

Os demais campos foram mantidos com os valores padrões pré-preenchidos pelo ScadaBR, a Figura 33 – Configuração dos data points, mostra a configuração usada para a criação do *data point* "I\_CAMPO". O mesmo processo foi realizado para criar os demais data points. Todo o dado recebido pelo ScadaBR do Arduido e enviado do ScadaBR para o Arduino é realizado através do uso de um data point.

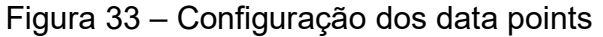

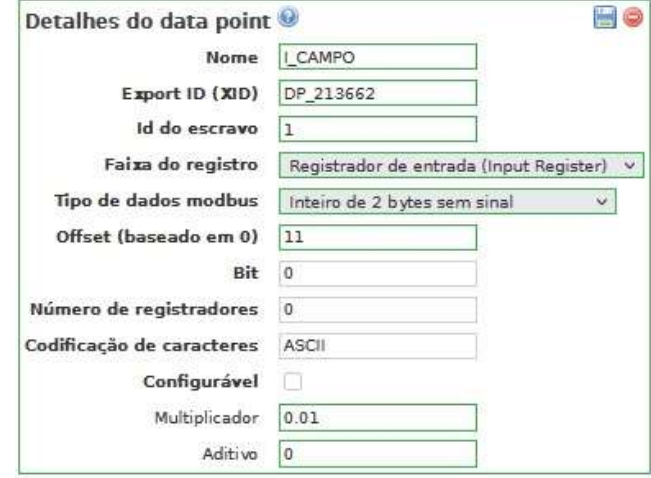

Fonte: elaborado pelo autor.

Data points criados, foram habilitados, assim como o data source.

3.3.2 Criação da representação gráfica

Para o monitoramento dos data points, leitura e inserção de dados para o ensaio, foram criadas as representações gráficas, foram criadas uma tela para monitoramento dos dados lidos como mostra a Figura 34 – Tela de medições do supervisório, para isso foi criado um padrão de tela de fundo e adicionados os componentes.

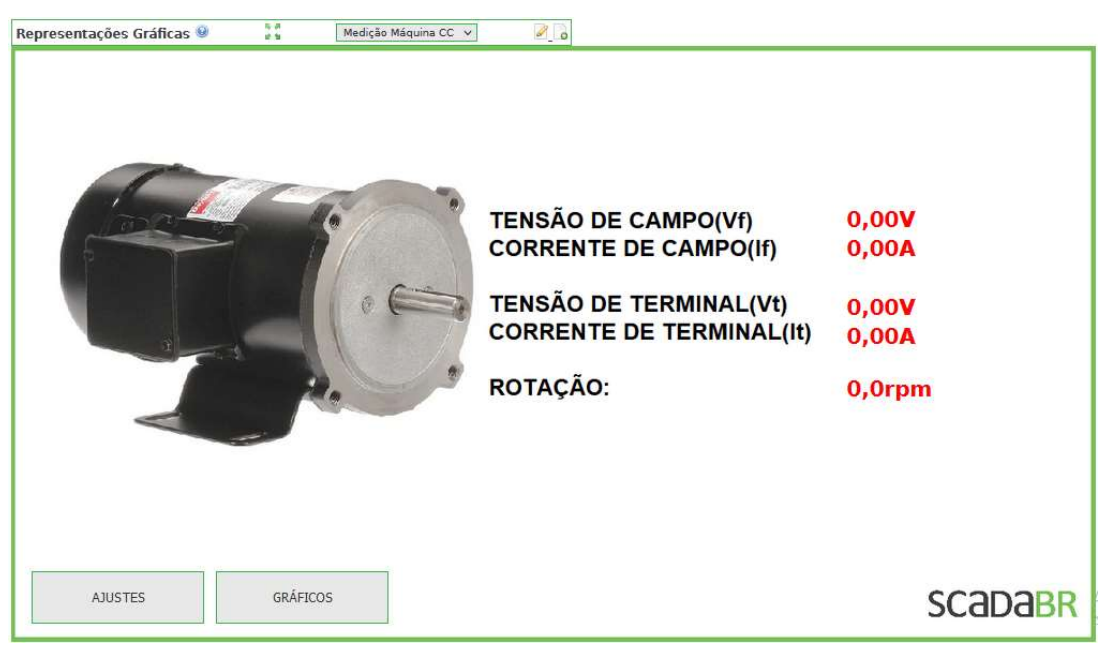

Figura 34 – Tela de medições do supervisório

Fonte: elaborado pelo autor.

Para visualização dos data points, foram criados scripts para servidor, ajustando o tamanho, fonte e cor da letra do data point apresentado, conforme a Figura 35 – Script para servidor. O mesmo script foi utilizado para os demais data points, apenas selecionando corretamente o dado no momento da criação do script para servidor.

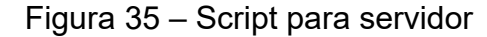

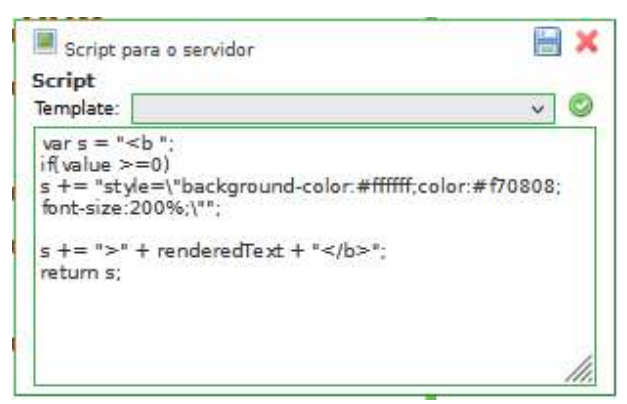

Fonte: elaborado pelo autor.

Foi criada uma tela para análise gráfica, conforme a Figura 36 – Tela de análise gráfica, e adicionados os componentes gráficos disponíveis no ScadaBR, para cada ponto de interesse a ser visualizado.

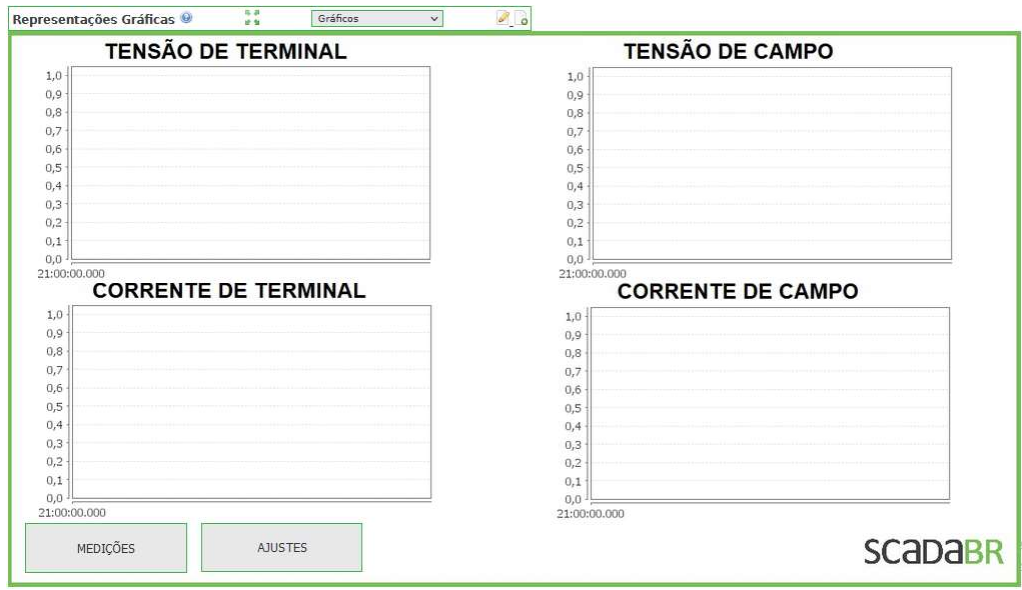

Figura 36 – Tela de análise gráfica

Fonte: elaborado pelo autor.

E por último foi criada uma tela de ajuste de parâmetros do teste, Figura 37 – Tela de ajustes do supervisório, e adicionados os componentes, data points simples, que permitem inserir e editar o valor o valor do dado, podendo assim realizar o ajuste dos offsets de medição de corrente de campo e corrente de terminal, assim como ajustar a relação de resistores utilizados no divisor de tensão de entrada do sinal do tacogerador, para realização da leitura da rotação do motor.

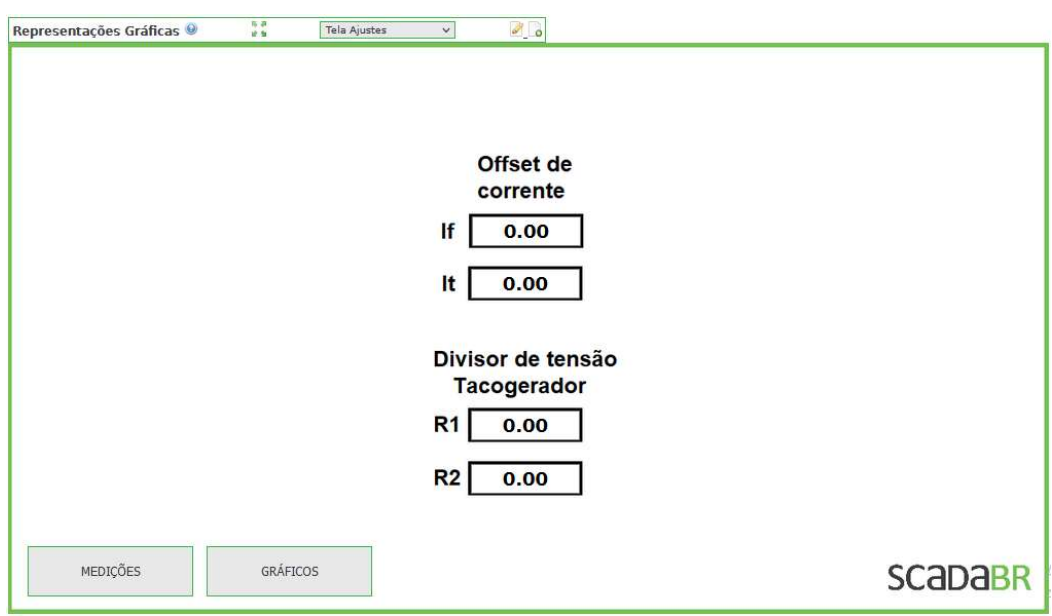

Figura 37 – Tela de ajustes do supervisório

Fonte: elaborado pelo autor.

E para a transição entre telas foi criado um botão com link html conforme mostra a Figura 38 – html de transição de telas.

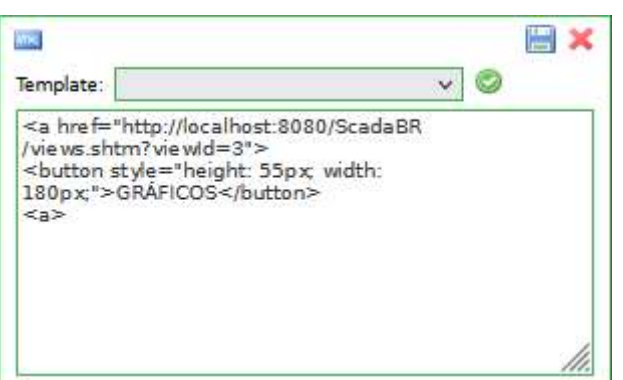

Figura 38 – html de transição de telas

Fonte: elaborado pelo autor.

Ambientes gráficos do supervisório criados, iniciou-se a realização dos ensaios com a máquina elétrica.

# 3.4 Ensaios

Utilizando o sistema supervisório, são realizados os ensaios de perdas no circuito de campo e o preenchimento a Erro! Fonte de referência não encontrada., perdas no circuito de armadura e preenchimento da Erro! Fonte de referência não encontrada. e de perdas rotacionais e preenchimento da Erro! Fonte de referência não encontrada., a partir dos dados coletados nos três ensaios foi determinado o rendimento da máquina CC.

# 3.4.1 Motor CC

 Para realização do levantamento da curva característica de terminal do motor, foi realizado o acionamento da máquina CC como um motor através sistema supervisório, e colocada a máquina em sua rotação nominal de 1800 rotações por minuto (rpm) especificada em sua placa de identificação. Com a máquina em sua rotação nominal, foi realizado um aumento gradual da carga no eixo, através da inserção de cargas resistivas nos terminais da máquina de indução trifásica, que neste momento funciona como um gerador, por estar sendo movimentada pela máquina CC.

Foi realizado o monitoramento do teste e os valores levantados durante o ensaio foram tabelados, e após realizado o cálculo do conjugado do motor e traçado sua característica de terminal. Após o ensaio a máquina CC e desacelerada até parar e a tensão de campo reduzida gradualmente para evitar danos a fonte.

## 3.4.2 Gerador CC

Para realização do levantamento da curva característica de terminal do gerador, foi realizado o acionamento da máquina CA através do sistema supervisório, com o inversor de frequência previamente configurado para que a motor CA levasse o gerador CC até sua rotação nominal de 1800rpm. Com o gerador CC trabalhando em sua rotação nominal a vazio, foi realizado o incremento gradual da carga do mesmo através da inserção de cargas resistivas em seus terminais, e com a sua tensão de terminal e corrente de carga monitoradas foi realizado o tabelamento dos valores levantados e então traçado o gráfico de  $V_T$  versus  $I_L.$ 

Para a realização do levantamento da curva de magnetização da máquina CC, a carga da máquina foi removida e a opção do ensaio selecionada no sistema supervisório, assim o a máquina CA foi acionada como motor para movimentar o gerador CC inicialmente sem alimentar o circuito de campo do gerador. A tensão de armadura da máquina CC e a corrente de campo foram monitoradas com o incremento gradual da corrente de campo até a corrente nominal de 1 ampère, e após também foram monitoradas na redução da corrente de campo até a está ser zero, e os resultados anotados na Erro! Fonte de referência não encontrada., e assim traçar a curva de magnetização da máquina em sua magnetização e desmagnetização.

### 3.5 Considerações finais

Neste capítulo foi apresentado a elaboração de todo o desenvolvimento do trabalho, assim como todos os passos para obtenção dos dados necessários para realização da análise da metodologia proposta. A partir dos dados levantados será realizada a avaliação da metodologia desenvolvida para realizar os ensaios de máquinas CC.

#### 4 ANÁLISE DE DADOS E DISCUSSÕES DE RESULTADOS

Após realizar a montagem do sistema, e criar o código do Arduino e o supervisório, as leituras das medições pelo supervisório foram testadas. Para as medições das correntes de campo e de terminal, através do sensor ACS712-20, foi necessário implementar um ajuste de offset, pois apesar de realizarem uma leitura linear, estavam com o zero deslocado. A leitura do tacogerador, precisou ter a relação dos resistores ajustada com os valores lidos no resistivimetro, foi implementado o ajuste dos resistores da relação do divisor de tensão via supervisório, corrigindo o erro de medição.

Com a medição da tensão de terminal e de campo, identificou-se uma problemática, estas geravam ruido no sistema, além de não ser possível realizar as medições das tensões ao mesmo tempo, pois para isso era necessário que tanto o sistema de medição, Arduino, quanto as tensões de campo e terminal, estivessem conectados a mesma referência, é que não é possível devido as interferências entre fontes.

Foi realizada a tentativa de solucionar este problema utilizando um amplificador diferencial com entradas com buffer, como mostra a Figura 39 – Amplificador diferencial com buffers, porém não eliminou a necessidade de ter uma referência comum, fazendo com que a interferência de referência persistisse.

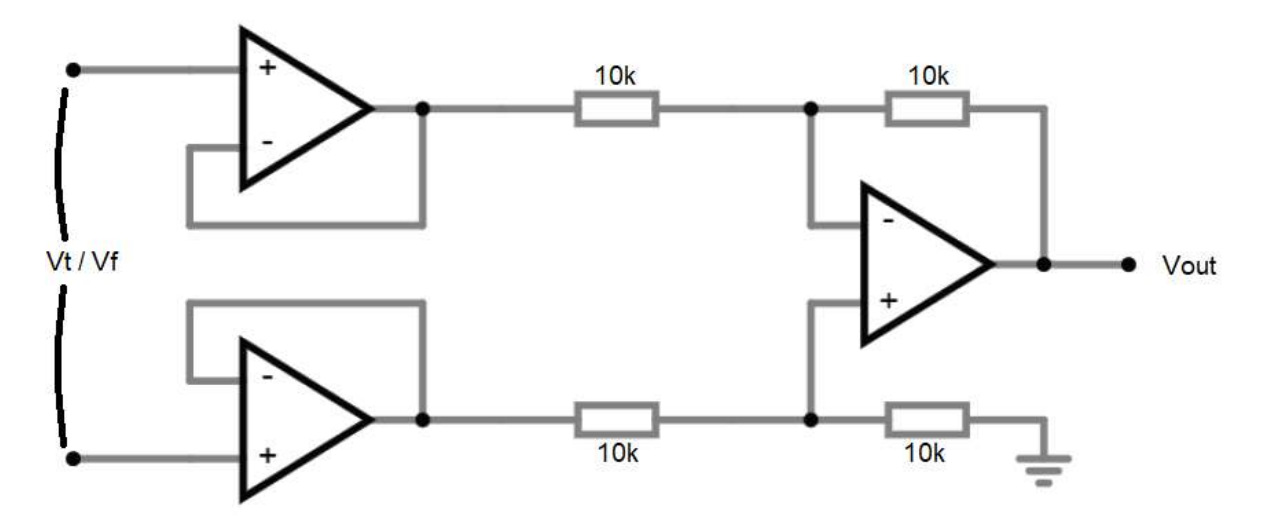

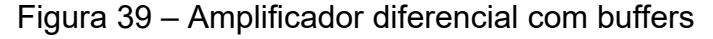

Fonte: elaborado pelo autor.

Uma segunda tentativa foi de isolar o sinal analógico de 0 a 5Vdc a ser lido pelo Arduino utilizando um sistema com optoacopladores, mas como os mesmos não possuem uma resposta linear, o circuito utilizado não serviu para apresentar um sinal linear o suficiente para que a medição correta pudesse ser realizada, Figura 40 – Circuito com optoacopladores, mostra o circuito utilizado nesta tentativa.

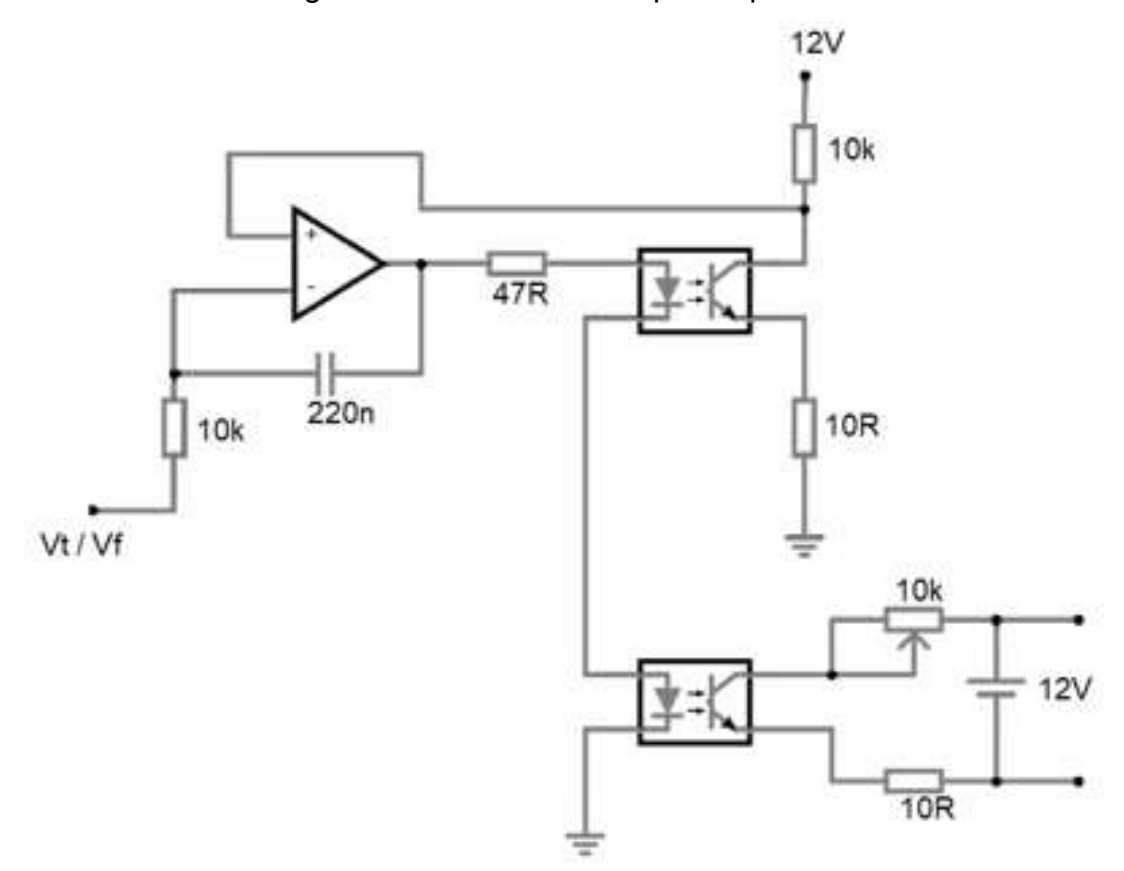

Figura 40 – Circuito com optoacopladores

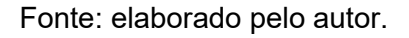

Mais uma tentativa de medição direta do sinal foi realizada, desta vez utilizando amplificadores de instrumentação AD620, para leitura diferencial, como amplificadores de instrumentação possuem uma alta razão de rejeição ao modo comum e impedância de entrada, esperava-se que este fosse capaz de isolar o sinal, porém ao serem utilizados eles sofreram danos e deixaram de funcionar, a Figura 41 – Amplificador diferencial com AD620, mostra o circuito utilizado.

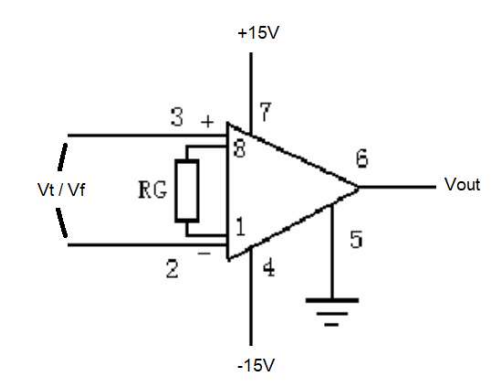

Figura 41 – Amplificador diferencial com AD620

Fonte: elaborado pelo autor.

Devido a restrições de obtenção de materiais necessários para elaboração de outros métodos para medição do sinal, passou-se a utilizar uma medição indireta para estimativa das tensões de campo e terminal. Para estimar a tensão de campo foi utilizado a relação da corrente medida no sensor ACS712-20A com a resistência de campo, e para estimar a tensão de terminal da máquina foi realizada uma relação com a rotação do eixo do equipamento.

Após realizados aos ajustes ao código do Arduino e no supervisório, os ensaios foram realizados.

#### 4.1 Resultados ensaios com motor

#### 4.1.1 Perdas no campo

O primeiro ensaio realizado com a máquina como motor, foi o ensaio das perdas de campo, para este ensaio foi aplicada a corrente nominal da máquina em seu circuito de campo e levantados os dados de resistência de campo e potência dissipada no campo.

Tendo o dado da resistência de campo conhecido, esta foi informada para o supervisório para realizar a comparação dos dados levantados no multímetro com os dados levantados no supervisório, resultados obtidos durante o ensaio foram levantados e inseridos na Tabela 1 - Dados ensaio perdas no campo.

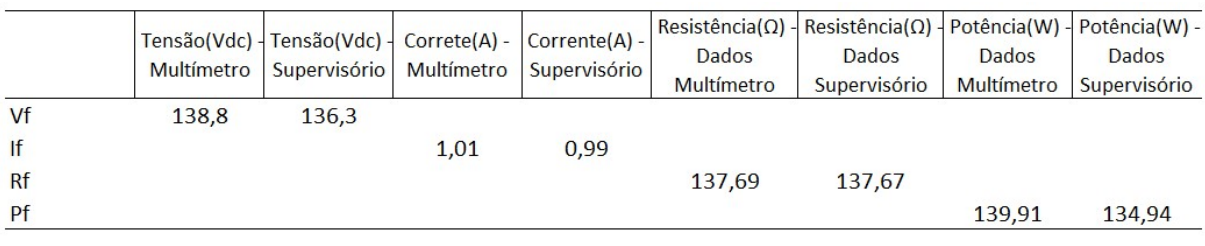

#### Tabela 1 - Dados ensaio perdas no campo

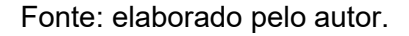

# 4.1.2 Perdas na armadura

O segundo ensaio realizado foi o ensaio de perdas na armadura, para este ensaio apenas o circuito de campo foi alimentado com a corrente nominal da máquina, bloqueando-se o eixo da máquina para que este não se movimenta-se, levantando-se assim os dados de resistência de armadura e potência dissipada na armadura. Os resultados estão na Tabela 2 – Dados ensaio perdas na armadura.

Tabela 2 – Dados ensaio perdas na armadura

|           |      | Tensão(Vdc) - Tensão(Vdc) - Correte(A) - Corrente(A) -<br>Multímetro Supervisório Multímetro |      | Supervisório | <b>Dados</b><br>Multímetro | Resistência( $\Omega$ ) - Resistência( $\Omega$ ) - Potência(W) - Potência(W) -<br><b>Dados</b><br>Supervisório | <b>Dados</b><br>Multímetro | <b>Dados</b><br>Supervisório |
|-----------|------|----------------------------------------------------------------------------------------------|------|--------------|----------------------------|----------------------------------------------------------------------------------------------------|----------------------------|------------------------------|
| Vt        | 33,1 | -                                                                                            |      |              |                            |                                                                                                    |                            |                              |
| It        |      |                                                                                              | 5.57 | 5,46         |                            |                                                                                                    |                            |                              |
| <b>Rt</b> |      |                                                                                              |      |              | 5,94                       |                                                                                                    |                            |                              |
| Pt        |      |                                                                                              |      |              |                            |                                                                                                    | 184,50                     |                              |

Fonte: elaborado pelo autor.

Uma das limitações do método de medição indireta adotado para realizar a estimativa da tensão de terminal é a de que é necessário a movimentação do eixo, pois a tensão é estimada a partir da velocidade de rotação deste. Sendo assim para este teste o único dado obtido no supervisório foi o da corrente de armadura, que é realizada através de uma medição direta. Não sendo possível obter as outras medições para a comparação.

#### 4.1.3 Perdas rotacionais

O terceiro ensaio realizado com a máquina como motor foi o levantamento das perdas rotacionais, para isso a máquina foi colocada em sua velocidade nominal a vazio, sem carga, e com circuito de campo alimentado com sua corrente nominal, nestas condições foram levantados os dados necessários para obtenção das perdas rotacionais da máquina. Conforme apresentado na Tabela 3 – Dados ensaio perdas rotacionais.

|    |       |       |     | Tensão(Vdc) - Tensão(Vdc) - Correte(A) - Corrente(A) -<br>Multímetro Supervisório Multímetro Supervisório | <b>Dados</b><br><b>Multímetro</b> | Potência(W) - Potência(W) -<br><b>Dados</b><br>Supervisório |
|----|-------|-------|-----|----------------------------------------------------------------------------------------------------|-----------------------------------|-------------------------------------------------------------|
| Vt | 197.7 | 194.5 |     |                                                                                                    |                                   |                                                             |
| It |       |       | 0.4 | 0.38                                                                                                    |                                   |                                                             |
| Pr |       |       |     |                                                                                                    | 78,88                             | 73,91                                                       |

Tabela 3 – Dados ensaio perdas rotacionais

Fonte: elaborado pelo autor.

#### 4.1.4 Característica de terminal

O último ensaio realizado na máquina como motor, foi o levantamento da característica de terminal, para isso a máquina foi colocada em sua rotação nominal, e utilizando um freio manual foram simuladas três intensidades de carga, conforme demonstra a Tabela 4 – Levantamento característica de terminal motor.

Tabela 4 – Levantamento característica de terminal motor

| Multímetro | Tensão(Vdc) - Tensão(Vdc) - Correte(A) - Corrente(A) -  <br>Supervisório | <b>Multímetro</b> | Supervisório | Tacometro | Rotação(rpm) - Rotação(rpm) -<br>Supervisório | Carga    | Conjugado(Nm) - Conjugado(Nm) -<br><b>Dados</b><br>Multímetro | Dados<br>Supervisório |
|------------|--------------------------------------------------------------------------|-------------------|--------------|-----------|-----------------------------------------------|----------|---------------------------------------------------------------|-----------------------|
| 228.4      | 221.68                                                                   | 0.53              | 0.52         | 1798.00   | 1730.00                                       | $\bf{0}$ | 0.067                                                         | 0.067                 |
| 223.6      | 218,23                                                                   | 0.74              | 0.72         | 1715,00   | 1700,00                                       | 1        | 0.096                                                         | 0.092                 |
| 210,1      | 206.72                                                                   | 1.06              | 1.02         | 1680.00   | 1667.00                                       |          | 0.133                                                         | 0.126                 |
| 188,5      | 186.45                                                                   | 1.70              | 1.61         | 1600,00   | 1581,00                                       | 3        | 0.200                                                         | 0.190                 |

Fonte: elaborado pelo autor.

A Figura 42 – Análise gráfica supervisório, na zona destacada em vermelho, demonstra a visualização do ensaio de levantamento da característica de terminal através da tela criada para realização da análise gráfica. Mostrando assim graficamente os dados coletados no sistema supervisório durante o ensaio para levantamento da característica de terminal da máquina quando utilizada como motor.

O ScadaBR apresenta o gráfico da grandeza medida versus o tempo, podendo se configurar a escala de tempo a ser mostrada, para a visualização do ensaio foi utilizado uma escala de 10 minutos.

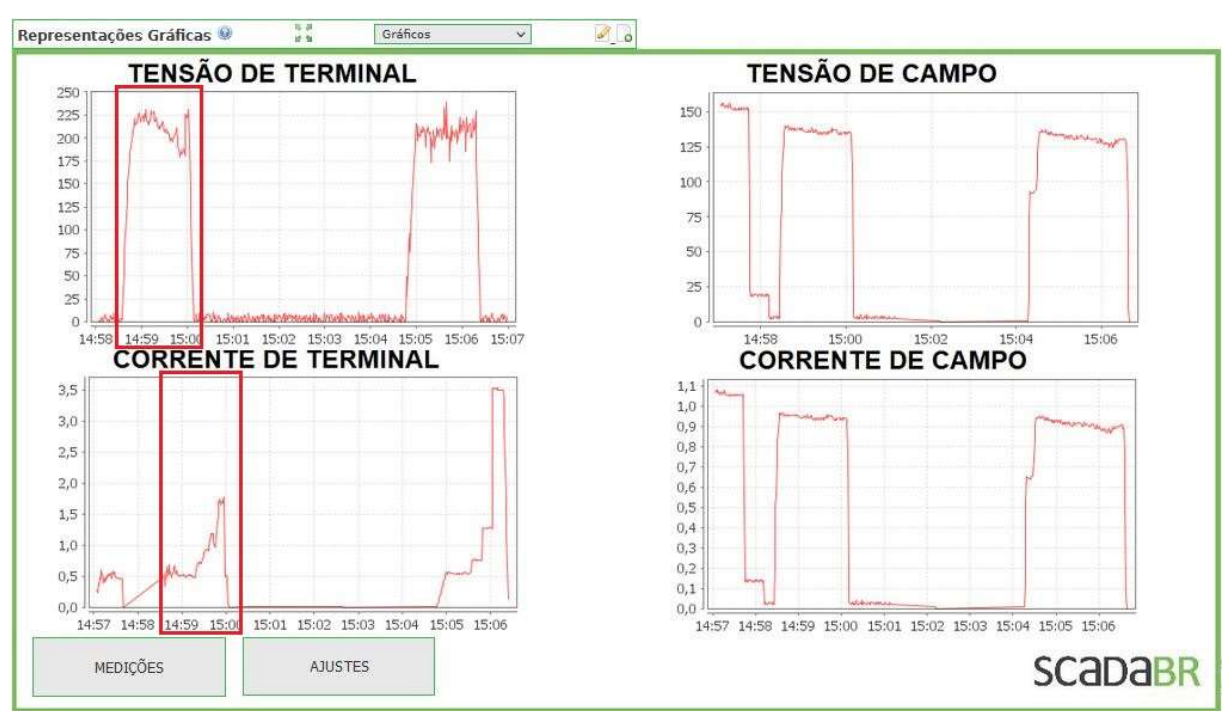

Figura 42 – Análise gráfica supervisório ensaio motor

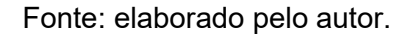

Analisando os gráficos apresentados pelo supervisório do levantamento da característica de terminal da máquina, é possível verificar que a resposta de tensão durante o ensaio se comportou exatamente como o previsto na bibliografia. Demonstrando praticamente a teoria estudada e comprovando e efetividade dos ensaios realizados.

Com a realização do levantamento da característica de terminal da máquina elétrica CC utilizada como motor, terminam os principais ensaios nesta configuração. A máquina passa a ser ligada como um gerador sendo movimentada por um motor de indução trifásico controlado por um inversor de frequência.

# 4.2 Resultados ensaio com gerador

#### 4.2.1 Curva de magnetização

O primeiro ensaio da máquina CC como um gerador foi o levantamento da curva de magnetização, para isto utilizando um motor de indução trifásico acionado por um inversor de frequência, o gerador foi levado próximo a sua velocidade nominal. Como o motor de indução trifásico não atinge a velocidade nominal da máquina CC as medições ficaram um pouco abaixo das nominais da máquina. A Tabela 5 – Levantamento curva de magnetização, apresenta a comparação da curva de magnetização da máquina levantada com instrumentos de medição versus supervisório.

| Tensão de      | Tensão de                | Corrente de              | Corrente de              | Tensão de                  | Tensão de                  |
|----------------|--------------------------|--------------------------|--------------------------|----------------------------|----------------------------|
| terminal(V) 个- | terminal(V) $\uparrow$ - | campo $(A)$ <sup>-</sup> | campo $(A)$ $\uparrow$ - | terminal(V) $\downarrow$ - | terminal(V) $\downarrow$ - |
| Multímetro     | Supervisório             | Multímetro               | Supervisório             | Multímetro                 | Supervisório               |
| 2,9            | 202.4                    | 0,00                     | 0,02                     | 3,3                        | 203.2                      |
| 52,3           | 201,8                    | 0,10                     | 0,11                     | 61,4                       | 200,4                      |
| 91,6           | 203,5                    | 0,20                     | 0,22                     | 107,1                      | 201,3                      |
| 116,3          | 202,9                    | 0,30                     | 0,31                     | 125,9                      | 202,7                      |
| 144,4          | 203,5                    | 0,40                     | 0,42                     | 146,5                      | 204,1                      |
| 159,2          | 200,0                    | 0,50                     | 0,5                      | 159,9                      | 202,9                      |
| 171,6          | 204,2                    | 0,60                     | 0,62                     | 170,8                      | 201,1                      |
| 178,9          | 202,3                    | 0,70                     | 0,72                     | 178,8                      | 200,6                      |
| 185,1          | 202,8                    | 0,80                     | 0,81                     | 185,7                      | 200,9                      |
| 190,2          | 201,7                    | 0,90                     | 0,9                      | 190,5                      | 201,1                      |
| 194,4          | 202,2                    | 1,00                     | 0,99                     | ۰                          | 203,7                      |

Tabela 5 – Levantamento curva de magnetização

Fonte: elaborado pelo autor.

Como observado na tabela, a tensão de terminal lida no supervisório se manteve praticamente constante durante todo o ensaio. Isto se deu devido o método de medição indireta utilizado, em que a tensão é estimada pela rotação do eixo do gerador, deste modo mesmo quando a máquina tem sua corrente de campo alterada, o supervisório não consegue representar a alteração na tensão de terminal como ocorre na medição direta com um multímetro.

#### 4.2.2 Característica de terminal

Por fim foi realizado o levantamento da característica de terminal da máquina usada como gerador, para isto foi se adicionando cargas resistivas aos seus terminais e realizado o monitoramento de sua resposta de tensão versus corrente. A Tabela 6 – Levantamento característica de terminal gerador, mostra os dados levantados durante o levantamento da característica de terminal do gerador CC.

| Tensão de    | Tensão de     | Corrente de  | Corrente de                  |  |
|--------------|---------------|--------------|------------------------------|--|
| terminal(V)- | terminal(V) - | $campo(A) -$ | $campo(A) -$<br>Supervisório |  |
| Multímetro   | Supervisório  | Multímetro   |                              |  |
| 206,5        | 205,77        | 0,56         | 0,55                         |  |
| 204.2        | 205,81        | 0,79         | 0.76                         |  |
| 200,9        | 208,66        | 1,28         | 1,27                         |  |
| 185,4        | 205,38        | 3,50         | 3,48                         |  |

Tabela 6 – Levantamento característica de terminal gerador

Fonte: elaborado pelo autor.

Novamente no levantamento dos dados do ensaio foi verificado o impacto da medição indireta da tensão de terminal do gerador, pois apesar de a medição com multímetro apresentar um afundamento da tensão com o aumento da carga, devido ao motor de indução trifásico ter conseguido manter a rotação do eixo da máquina CC não houve alteração na tensão medida de forma indireta no supervisório.

A Figura 43 – Análise gráfica supervisório ensaio gerador, na zona destacada em vermelho, mostra a análise gráfica verificada no supervisório durante a realização do levantamento da característica de terminal do gerador CC.

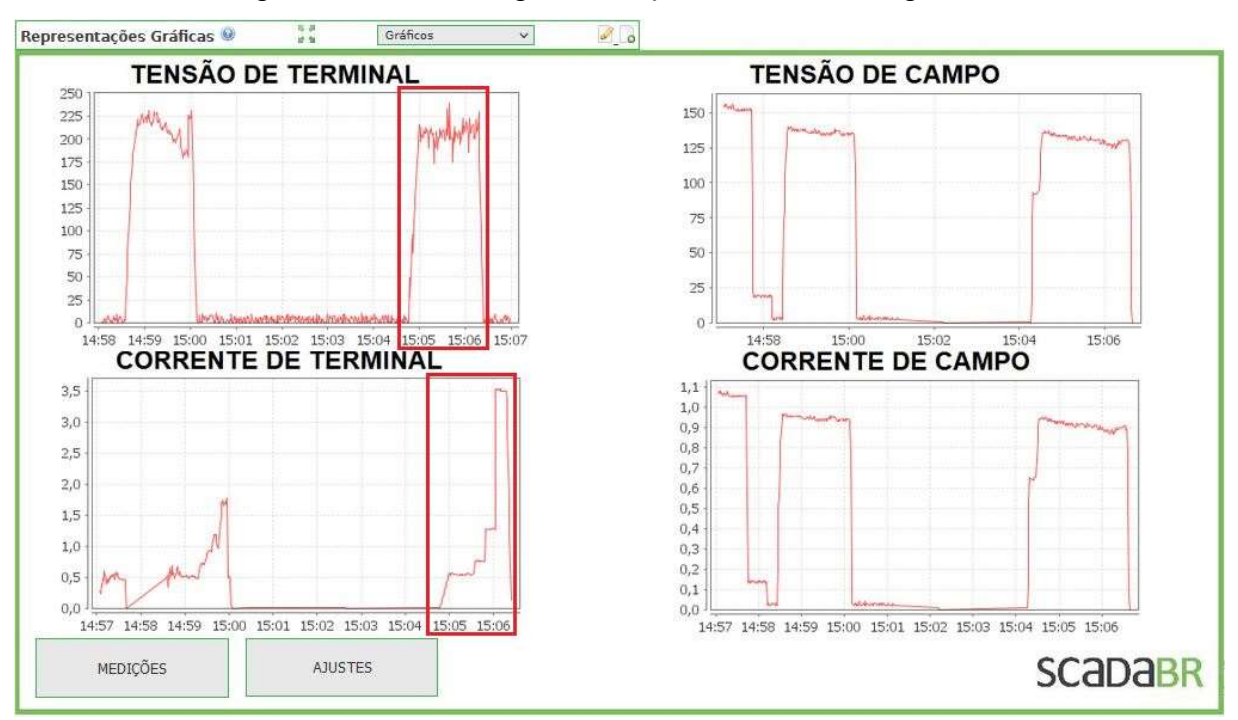

Figura 43 – Análise gráfica supervisório ensaio gerador

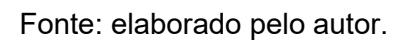

Analisando os gráficos obtidos no supervisório podemos verificar o aumento da corrente de terminal com a diminuição da resistência carga instalada nos terminais do gerador, e que apesar do aumenta na corrente a tensão de terminal se manteve devido a máquina de indução trifásica ter mantido sua rotação estável.

Ainda sobre a utilização do sistema supervisório ScadaBR, utilizando a funcionalidade de relatórios conforme a Figura 44 – Tela de geração de relatórios, é possível gerar relatórios em Excel dos data points, permitindo uma melhor análise dos dados, pois o relatório gera os dados com a mesma taxa de transferência configurada para o data source.

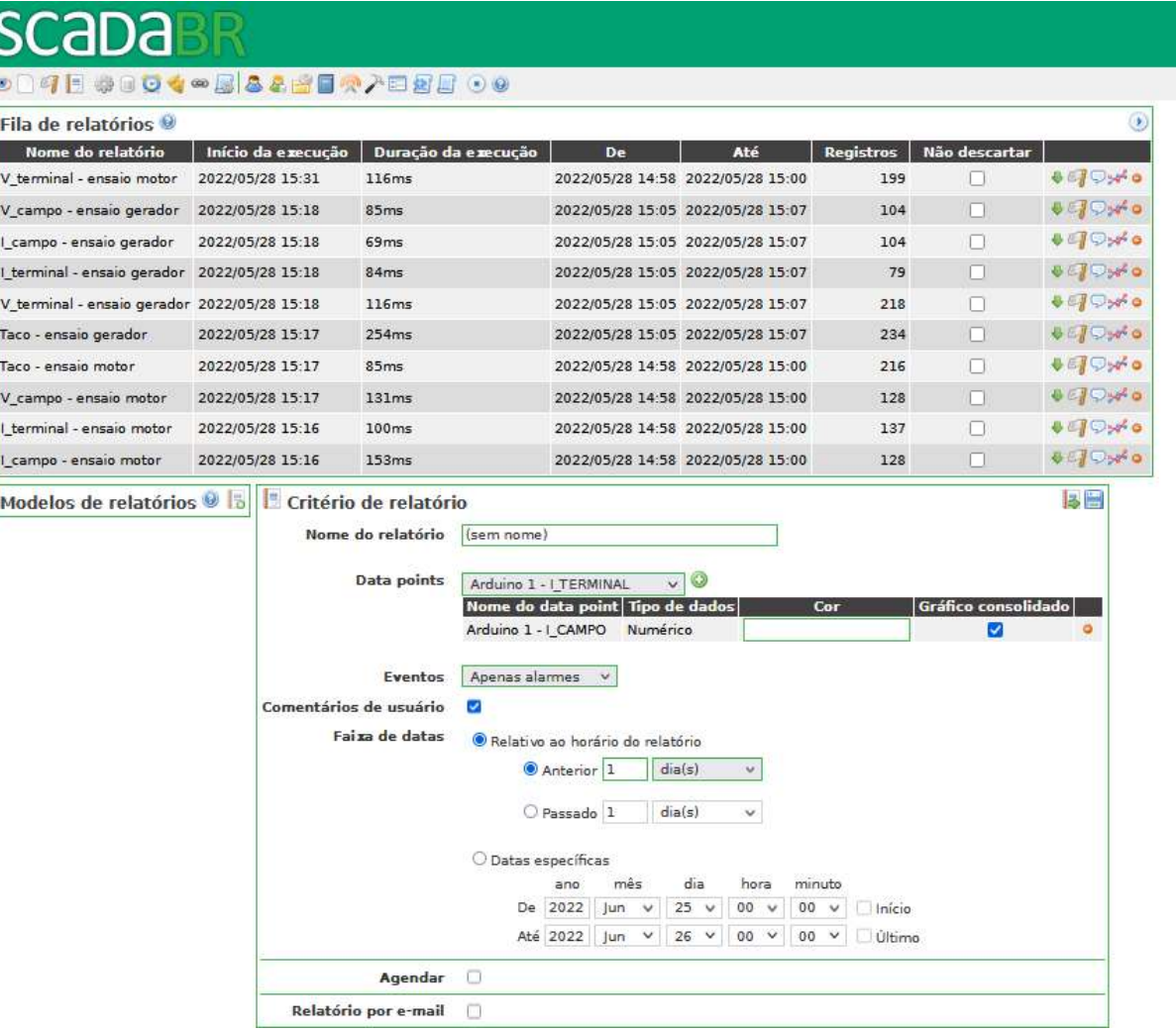

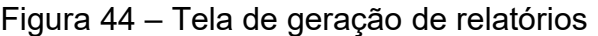

Fonte: elaborado pelo autor.

A Figura 45 – Dados lidos no Excel mostra os dados exportados já no Excel, prontos para serem analisados. Sendo necessário apenas ajustar os dados em colunas.

|                | A             | B                                  | C     | D                    | E | F |  |
|----------------|---------------|------------------------------------|-------|----------------------|---|---|--|
| 1              | Nome do Tempo |                                    | Valor | Processad Comentário |   |   |  |
| $\overline{2}$ |               | Arduino 1 28/05/2022 15:05 0.93    |       | 0,93A                |   |   |  |
| 3              |               | Arduino 1 28/05/2022 15:05 0.92    |       | 0,92A                |   |   |  |
| $\overline{4}$ |               | Arduino 1 28/05/2022 15:05 0.93    |       | 0,93A                |   |   |  |
| 5              |               | Arduino 1 28/05/2022 15:05 0.92    |       | 0,92A                |   |   |  |
| 6              |               | Arduino 1 28/05/2022 15:05 0.93    |       | 0,93A                |   |   |  |
| $\overline{7}$ |               | Arduino 1 28/05/2022 15:05 0.92    |       | 0,92A                |   |   |  |
| 8              |               | Arduino 1 28/05/2022 15:05 0.91    |       | 0,91A                |   |   |  |
| $\overline{9}$ |               | Arduino 1 28/05/2022 15:05 0.92    |       | 0,92A                |   |   |  |
| 10             |               | Arduino 1 28/05/2022 15:05 0.91    |       | 0,91A                |   |   |  |
| 11             |               | Arduino 1 28/05/2022 15:05 0.92    |       | 0,92A                |   |   |  |
| 12             |               | Arduino 1 28/05/2022 15:05 0.91    |       | 0,91A                |   |   |  |
| 13             |               | Arduino 1 28/05/2022 15:05 0.92    |       | 0,92A                |   |   |  |
|                |               | 14 Arduino 1 28/05/2022 15:05 0.91 |       | 0,91A                |   |   |  |

Figura 45 – Dados lidos no Excel

Fonte: elaborado pelo autor.

Os dados apresentados para demonstração foram parte do monitoramento da corrente de campo durante o levantamento da característica de terminal da máquina elétrica CC utilizada como gerador.

### 4.3 Considerações finais

Neste capítulo foram apresentados os resultados obtidos com a realização deste trabalho assim como os pontos positivos da utilização de um sistema de monitoramento para realização dos ensaios como o ScadaBR. A utilização de uma plataforma de prototipagem eletrônica como a do Arduino, traz uma metodologia de aplicação didática e de fácil compreensão, proporcionando um grande leque de possibilidades para desenvolvimentos na área de monitoramento e de controle, mesmo o último não tendo sido implementado neste trabalho. Os sensores e métodos de medição utilizados se mostraram eficientes e práticos para uso, não tendo a necessidade de intervenções manuais durante as medições.

A implementação do supervisório para o monitoramento mostrou aspectos muito positivos, tendo em vista que as informações ficam centralizadas em um único ambiente, que além da possibilidade de fornecer leituras instantâneas, também pode apresentar análises gráficos dos pontos sob monitoramento. O que demonstrou de forma visual que os resultados estudados na bibliografia se reproduzem durante os ensaios.

A utilização do ScadaBR ainda provou ter mais ganhos a medida que que além da possibilidade de implementear correções no ensaio através do supervisório o mesmo ainda pode fornecer relatórios dos pontos de medição, entregando uma maior riqueza de dados que possibilita uma análise mais completa do comportamento da máquina sob ensaio.

# 5 CONCLUSÃO

As atividades propostas para o trabalho foram concluídas, o acionamento da máquina elétrica CA foi realizado através de um inversor de frequência da WEG, CFW-08, o que facilitou o controle da máquina CA como força motriz para a máquina elétrica CC funcionando como gerador. Para o acionamento da máquina elétrica CC foram construídos retificadores para funcionar em conjunto com variadores de tensão CA, possibilitando assim o controle das tensões para alimentação dos circuitos de campo e terminal da máquina CC. Com a implementação do sistema supervisório ScadaBR, foi possível realizar o monitoramento de todos os ensaios realizados com a máquina elétrica de forma visual e com obtenção de dados fiéis aos realizados através de medições com instrumentos convencionais.

Todas as atividades propostas para o trabalho foram concluídas e o objetivo de realizar um monitoramento via supervisório dos ensaios da máquina elétrica foi atingido com resultados fidedignos aos obtidos por métodos convencionais, uso de multímetros. A utilização do ScadaBR como um supervisório para monitoramento em tempo real, enriquece a análise dos dados pois ainda é possível a geração de relatórios do sistema. Podendo se realizar a análise ponto a ponto dos dados adquiridos pelo supervisório com uma taxa de coleta programável para cada data point.

Com a realização deste trabalho foi possível demonstrar a viabilidade da utilização da plataforma Arduino em conjunto com um sistema supervisório de código aberto, ScadaBR, para monitoramento e controle de variáveis em ensaios de máquinas elétricas utilizando protocolo de comunicação Modbus serial. A aplicação abre espaço no uso acadêmico para uma coleta mais rica de dados para análises mais completas dos ensaios com máquinas elétricas.

Mesmo que se tenha se utilizado de uma medição indireta em parte deste trabalho ainda foi possível obter-se resultados muito próximos dos reais, mostrando que a aplicação funciona e pode ser utilizada na realização dos ensaios com máquinas elétricas.

A aplicação se mostrou resultados muito positivos para a realização dos ensaios, facilitando a compreensão dos fenômenos com ocorrem na máquina e

mostrando na prática o que as bibliografias indicavam, e ainda levantando uma quantidade expressiva de medições para tratar os dados da maneira que for melhor para a ensaio.

Apesar de se ter apresentado ao longo deste trabalho propostas de medições diretas para as tensões de terminal e de campo, para um monitoramento mais preciso destes parâmetros que não foram efetivas, é possível realizar estas medições utilizando-se de outras técnicas. É possível realizar a linearização dos optoacopladores para isolação de sistemas analógicos com a utilização de optoacopladores lineares, com dois fotodiodos e um LED infravermelho. Ou ainda mesmo utilizar isoladores galvânicos/conversores de tensão, como por exemplo o KD-645T/24Vdc da Sense, que é um isolador galvânico com entrada de 0 Vdc a 10 Vdc e saída de 4 mA a 20 mA ou 1 Vdc a 5 Vdc. Estas soluções não foram empregadas neste trabalho pois não houve tempo hábil para aquisição do material.

Ficam de sugestões para trabalhos futuros a implementação de um sistema de medição de tensão direta para as tensões de terminal e de campo, assim como a automatização dos levantamentos das características de terminal da máquina elétrica.

# REFERÊNCIAS

ASSOCIOAÇÃO BRASILEIRAS DE NORMAS TÉCNICAS (ABNT). NBR-6022: informação e documentação: artigo em publicação periódica científica impressa.

CHAPMAN, Stephen J. Fundamentos de Máquinas Elétricas. 5ª. ed. Porto Alegre, RS: AMGH Editora Ltda, 2013

NISE, Norman S. Engenharia de Sistemas de Controle. 6ª. ed.

FITZGERALD, A. E.; KINGSLEY JR, C.; UMANS, S. D. Máquinas elétricas. 7. ed. Porto Alegre, RS: AMGH Editora Ltda , 2014.

KOSOW, Irwing L. Máquinas elétricas e transformadores. São Paulo, SP: Globo, 2005

NASAR, Syed A. Máquinas Elétricas. São Paulo, SP. McGraw-hill Ltda, 1984.

Projeto Caracol, Google Drive. Disponível em: <https://drive.google.com/file/d/1JMiVUlszeJrBdp3oq73Ig3BQVcGRhBvd/viewcol.zip >. Acesso em 30 mar. 2022.

ScadaBR, Site oficial. Disponível em <https://www.scadabr.com.br/. Acesso em 10 mar. 2022.

ScadaBR para Supervisão e Controle, Manual do Software(Outubro de 2010). Disponível em: <https://www.scadabr.com.br/index.php/2017/06/06/2939/#\_\_RefHeading\_\_\_Toc269 91a>. Acesso em 10 mar. 20